# Analysis of Environmental Data

### Deck 1: Introductions

Eco 602 – University of Massachusetts, Amherst Michael France Nelson

# Welcome to Analysis of Environmental Data!

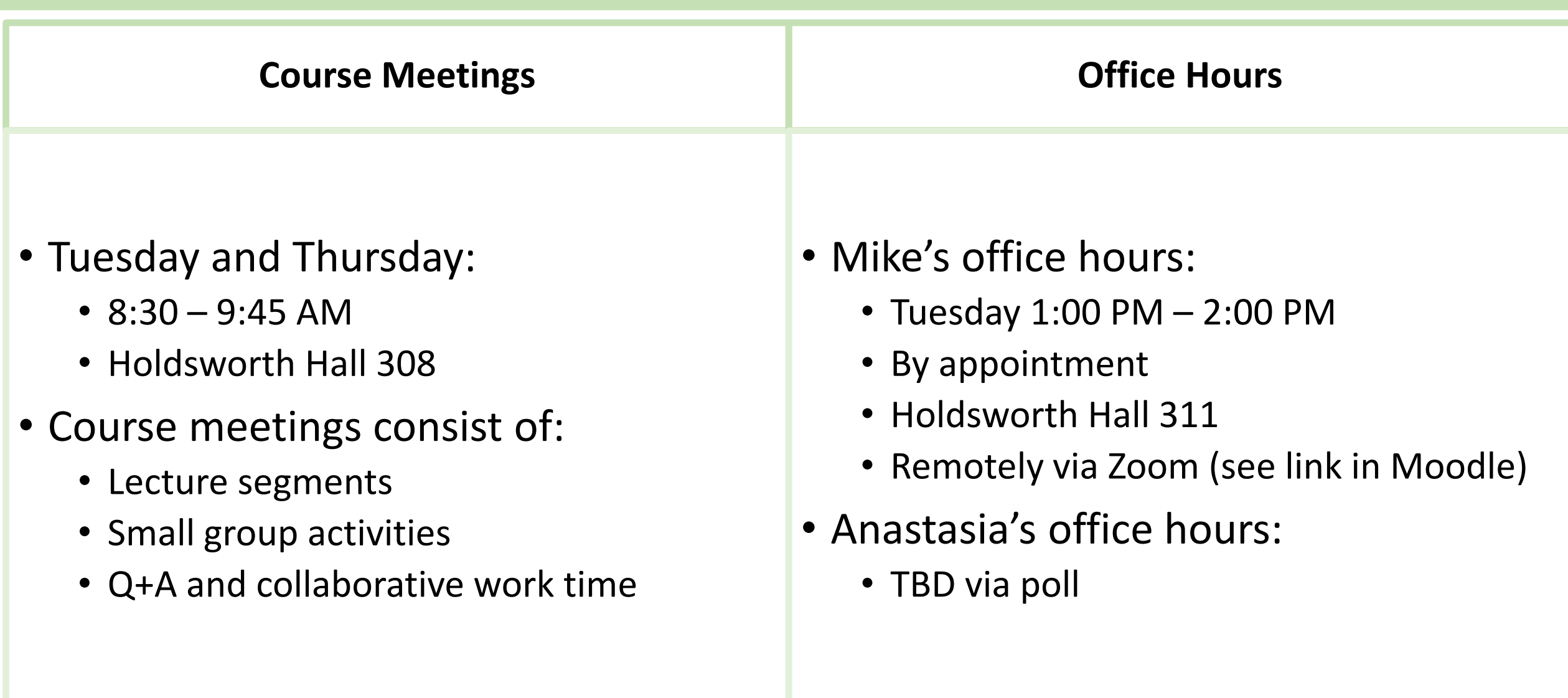

# About me

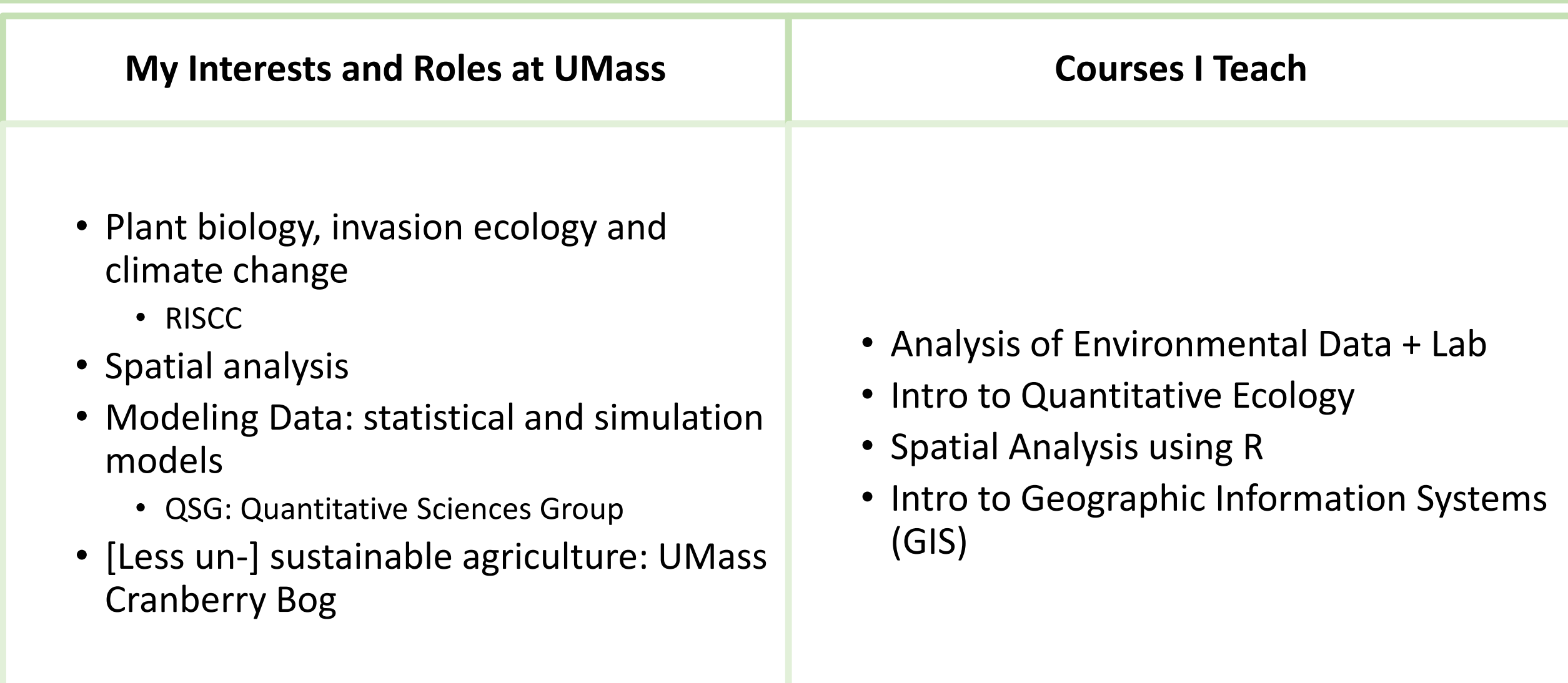

### About Anastasia

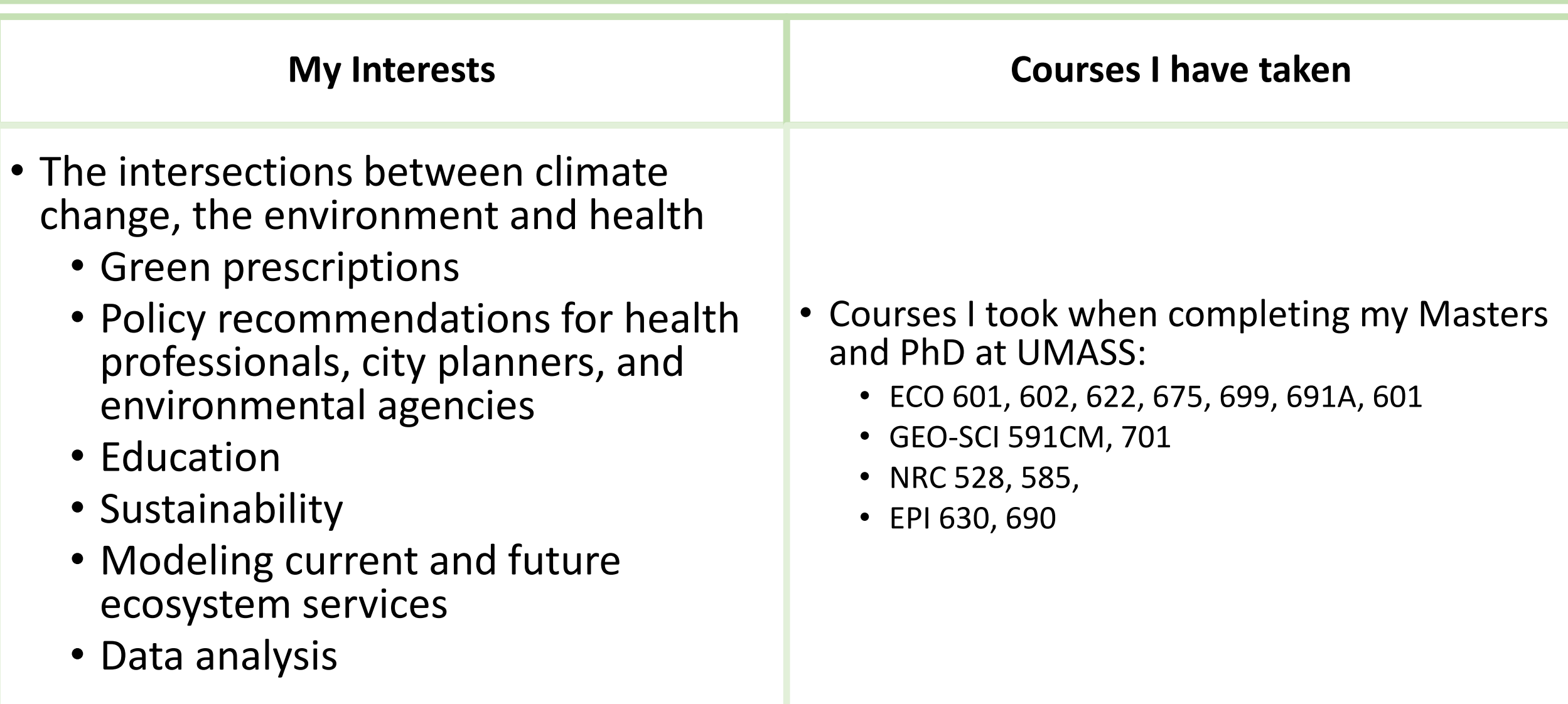

# Mask Policy

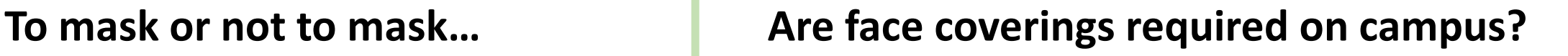

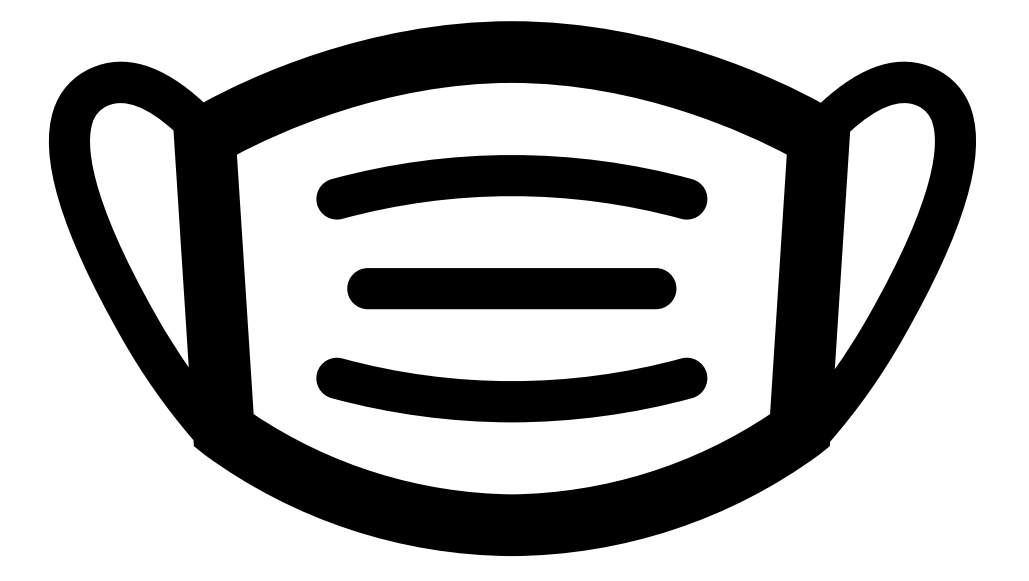

https://www.umass.edu/coronavirus/

Mask policy as of August 2022:

• "UMass is a mask welcome campus, and we encourage everyone to respect the choices that individuals make about their own masking. Masking is strongly encouraged during the first few weeks of the fall semester, particularly in crowded settings, or for individuals who are at increased risk of severe illness from COVID-19."

Learning Objectives Assessment: Please complete at your earliest convenience.

- Grading is based on participation only If you finish the quiz, you get full credit.
- This is very useful to me (and to you) to gauge your learning.
	- You'll take the same quiz at the end of the course.
- Complete by this Friday (Sep 10) at midnight to get full credit.
- It's worth 5% of your course grade, and it's participation only.
	- That' half of a letter grade!
- Assignment name collision: Data Exploration and Deterministic Functions
	- There are lecture and lab assignments with this same name. They are conceptually paired, but the identical names might be confusing.

### What is this course about?

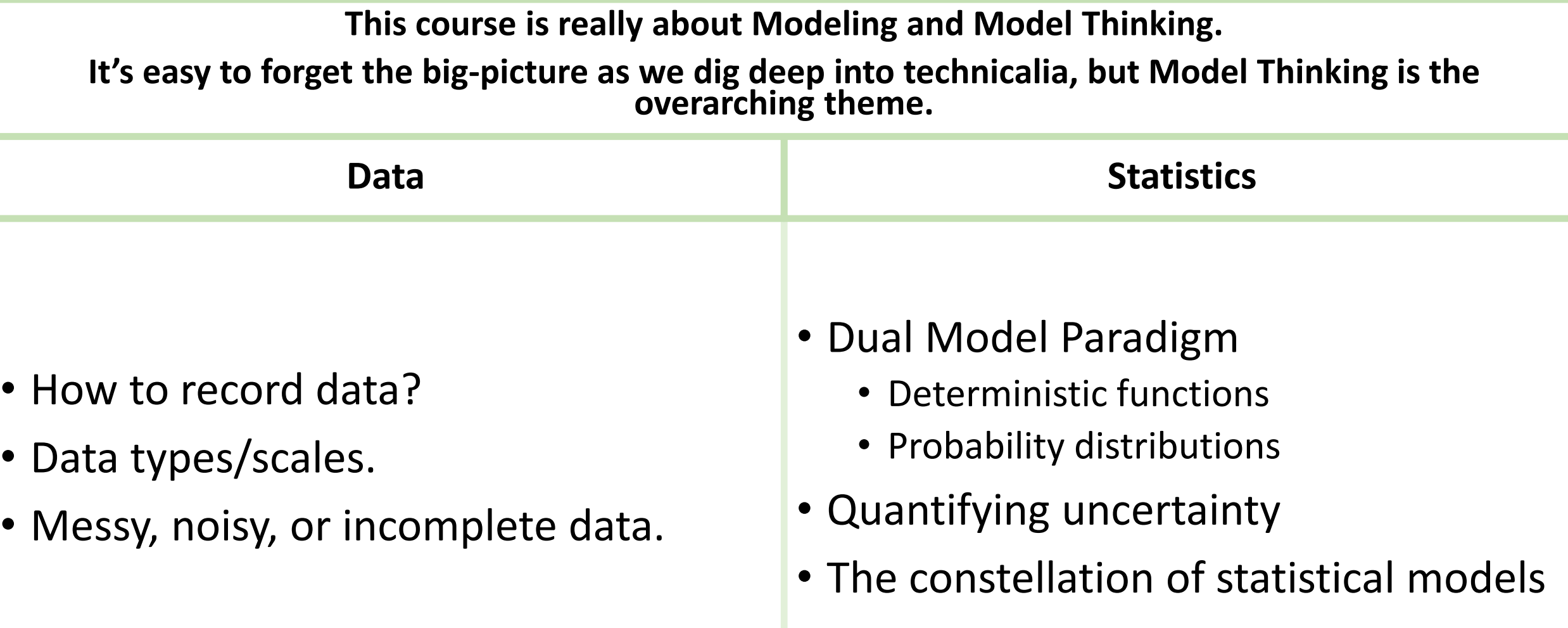

### How can I succeed in this course?

- Collaborate with your peers
- Try not to get behind.
	- Life happens. If you do get behind, it's ok. Please reach out to me ASAP if you are having trouble.
- Know that you will be frustrated with R, this is ok. Remember that R is a tool we use to turn data into information.
	- A complicated tool, but a tool that you can learn (I promise) with practice.
- Work with your peers on the 'individual' assignments.
	- Just make sure to list who you worked with!
- Ask lots of questions of me, your peers, and Dr Google.
- Be active in the in-class activities.
- Have fun and be creative. Laugh at my corny puns, jokes, and gaffes!
- Attend office hours
- Work with your classmates as much as possible.

### $\triangleright$ There is a flurry of set-up and foundational assignments at the beginning.

- You should start working on the Software Setup assignment now.
	- If you haven't done so, request Azure Virtual Desktop ASAP. It takes a few days; you won't be able to complete the assignment until you gain access.
- You should begin the DataCamp and RNotebook assignments too.

We're not going to cover the whole syllabus in class, you should check it out on your own. An important point, however:

- Academic Honesty:
	- You'll be collaborating a lot. When you submit individual assignments you should work with your peers, but your answers must be in your own words. You'll have a chance to list the students you worked with on the individual assignments.
	- Do not cut and paste from online sources, R help entries, or Wikipedia articles without crediting the source. I can tell when you do.

Assignments will generally be due Sunday night by 11:59PM.

- I'll try to point out exceptions, but it is up to you to make sure you are aware of due dates.
- $\triangleright$  Speaking of due dates, the first few assignments are due relatively soon:
	- Software setup
	- Using R Notebooks
	- Data camp intro to R

 $\triangleright$  I've designed the in-class assignments to be completable within the class period.

- In general, you should aim to submit your group's work by the end of class, or at least by the end of the day.
- Your feedback regarding timing will be helpful.

Slide decks: I'm working to get all of this year's slides updated and posted ASAP.

• I frequently tinker with slides up until the day of lecture. You should plan to download a fresh copy after the corresponding lecture session.

# Model Thinking

### Questions from the video lecture?

### Objectives

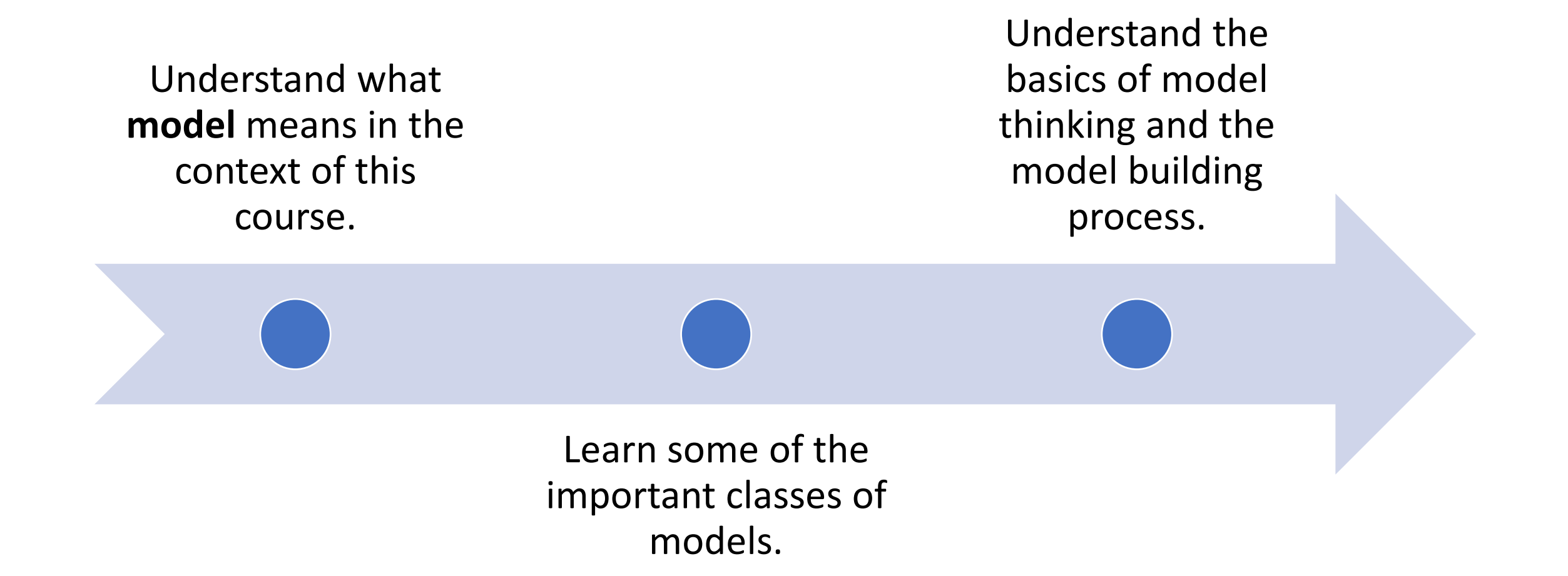

# What is a model?

### **Here's a (very) simple, but effective definition:**

• A model is a simplified version of reality

### **We use models every day**

• Can you think of any that you have already used today?

### **We might take these for granted, but they are all models:**

- Sunrise/sunset times
- Seasons: expected phenology
- Tides and moon phase predictions
- Weather forecasts
- Mental geospatial models:
	- The layout of your house/apartment
	- The streets of your hometown
- Social cues
- Language?

# What is model thinking?

### **Model thinking means:**

- Learning to see potential models everywhere.
- Being aware of models we already use.
- Recognizing benefits, pitfalls, and limitations of a model.
- Considering multiple models.
- Thinking **iteratively.**  Updating your model

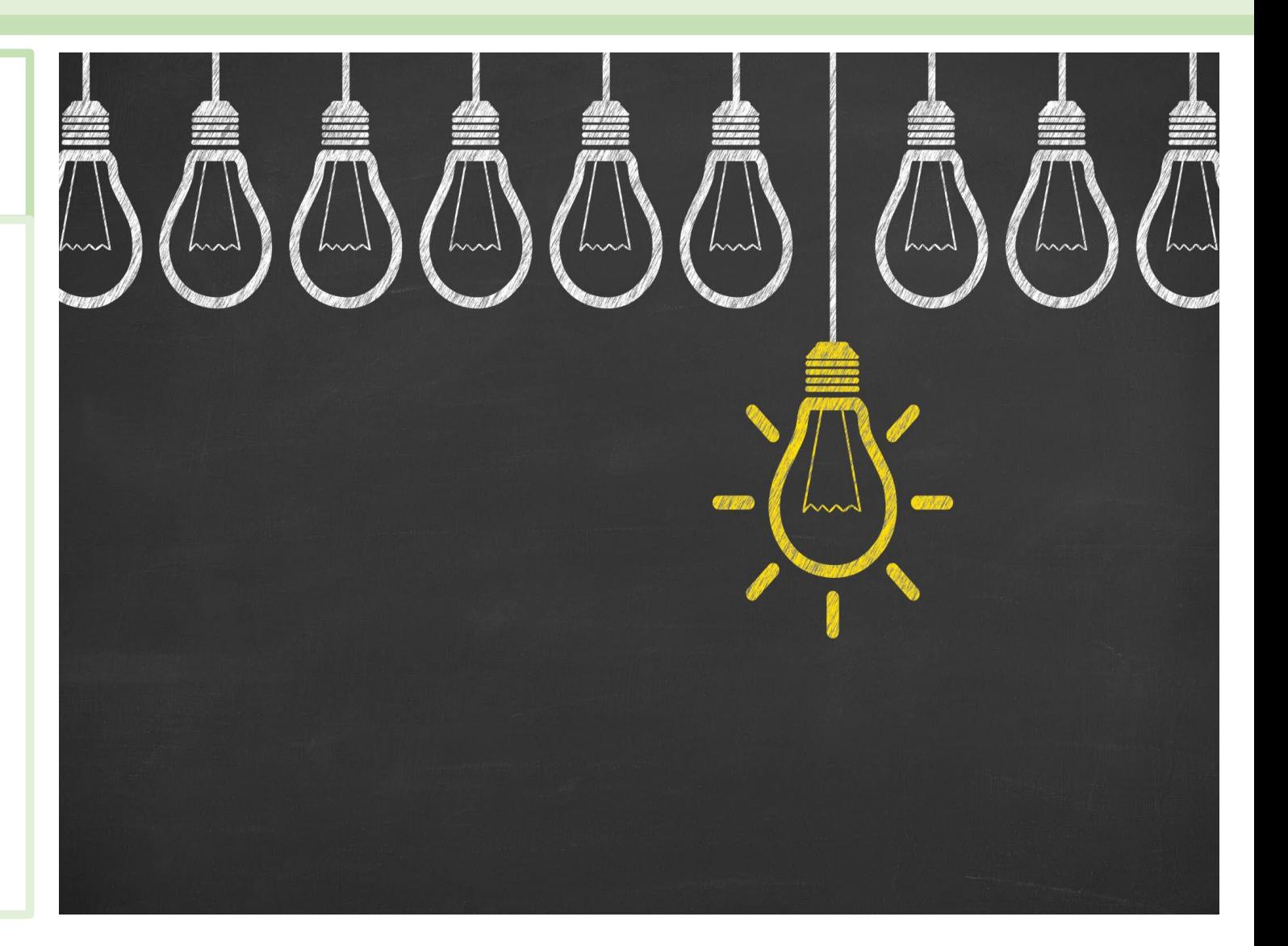

### A very cute example

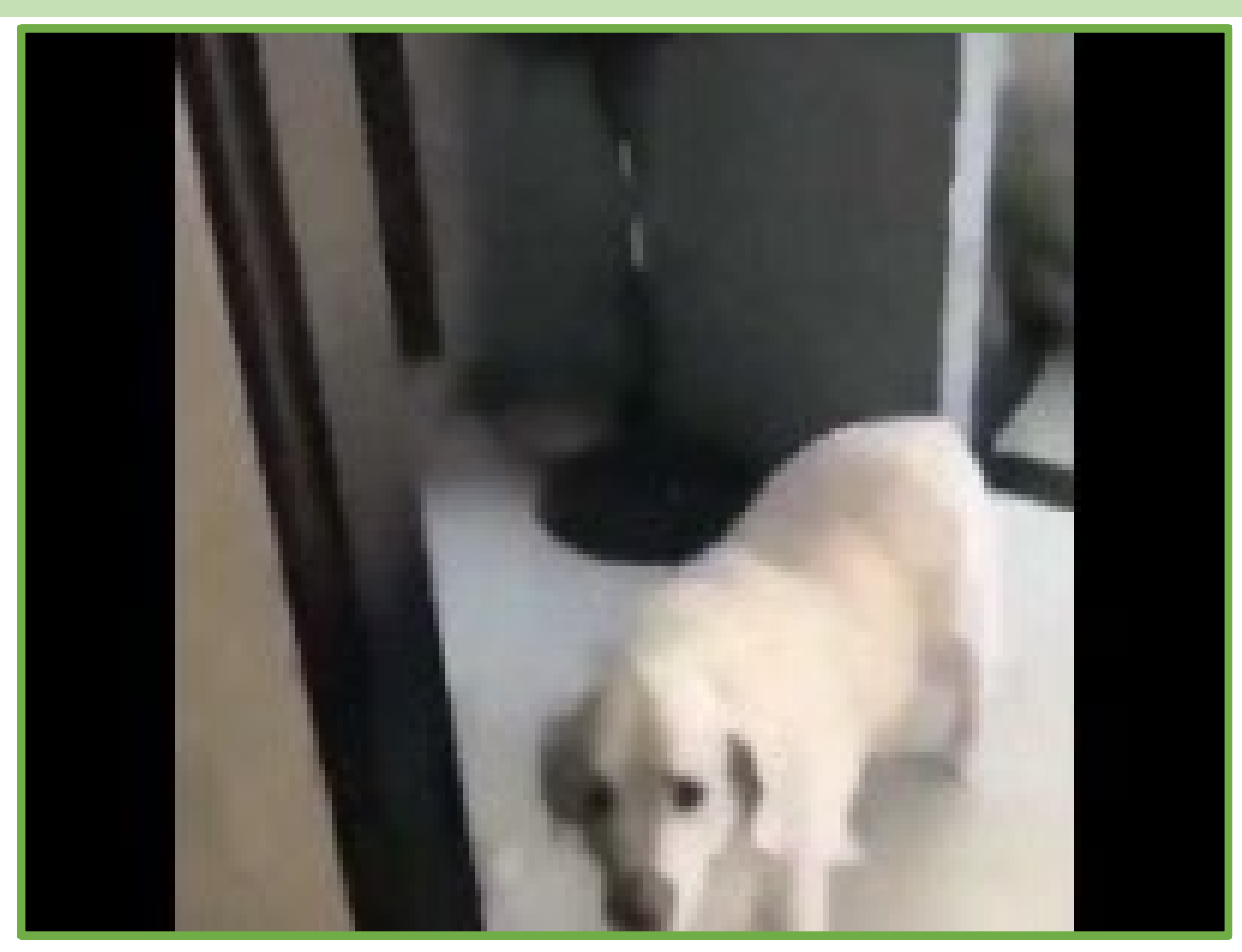

<https://youtu.be/ghoKX86Nfhc>

### Clarification: What is a system?

### **A definition of system from Merriam-Webster:**

- 1. a group of interacting bodies under the influence of related forces
- 2. a group of body organs that together perform one or more vital functions
- 3. a group of related natural objects or forces

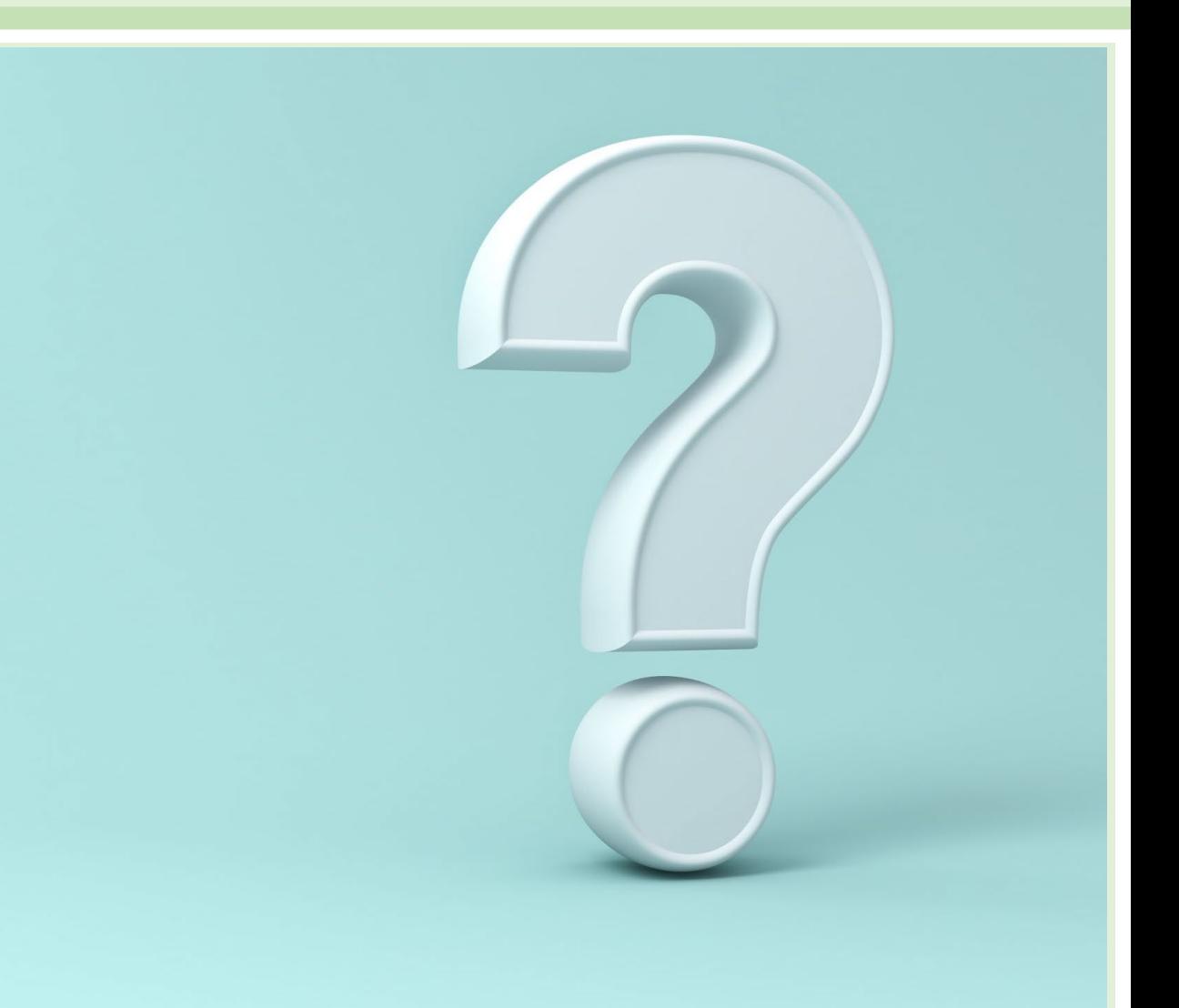

# Model Thinking: How to think like a modeler

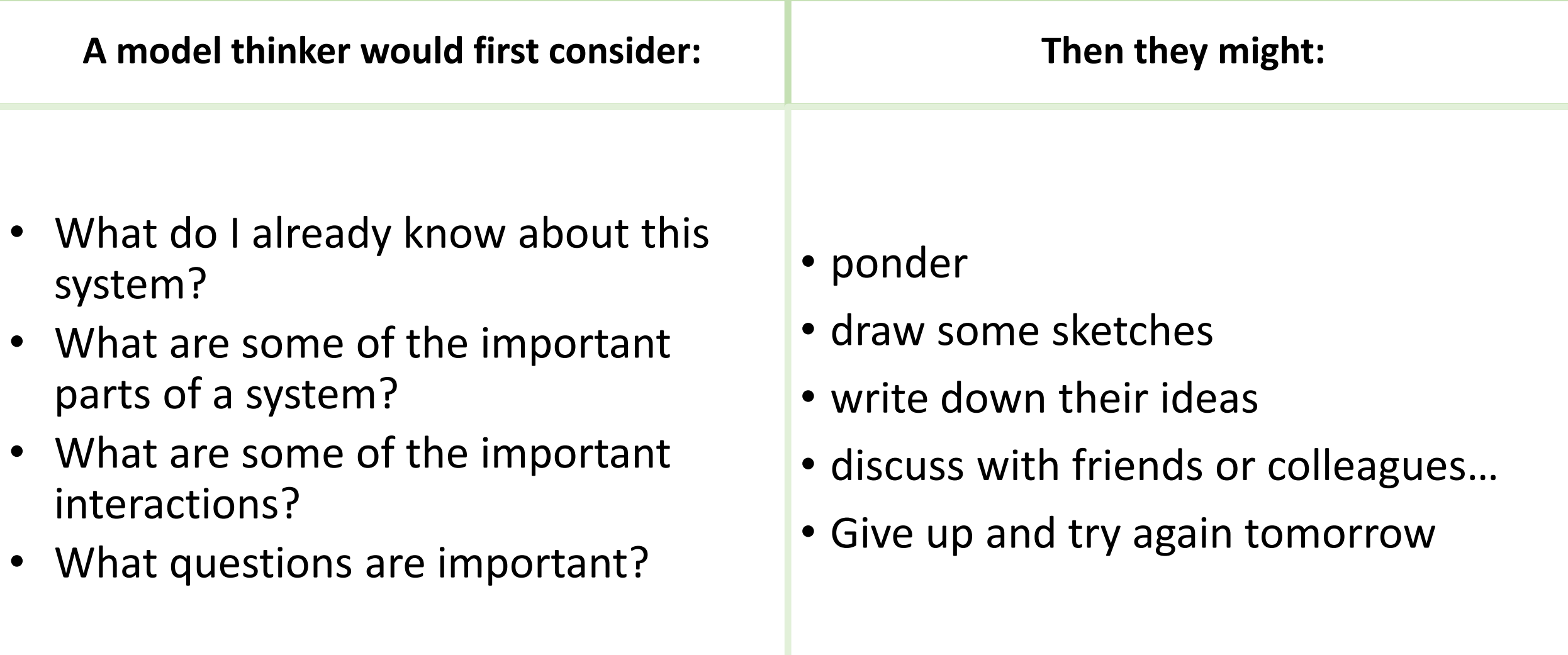

# Model Thinking: How to think like a modeler

**Modeling is Iterative**

In the second round the model thinker might consider questions like:

- What components are vital, and which could I ignore?
- Can I identify knowledge gaps and known unknowns?
- How could I create a computer simulation?
- What if my model is wrong?
	- Can I hypothesize a competing model?
- Can I identify biases in my model?
	- Cultural
	- Species
	- My personal background and training

# Model Thinking: How to think like a modeler

**As the model thinker refines their model, further questions they might consider are:**

- Why do I want to build a model?
- What will I use the model for?
	- Prediction? Understanding? Experimenting?
- What data could I use to calibrate or validate my model?
- What are the sources of uncertainty and randomness?
- What if I discover my model is wrong?

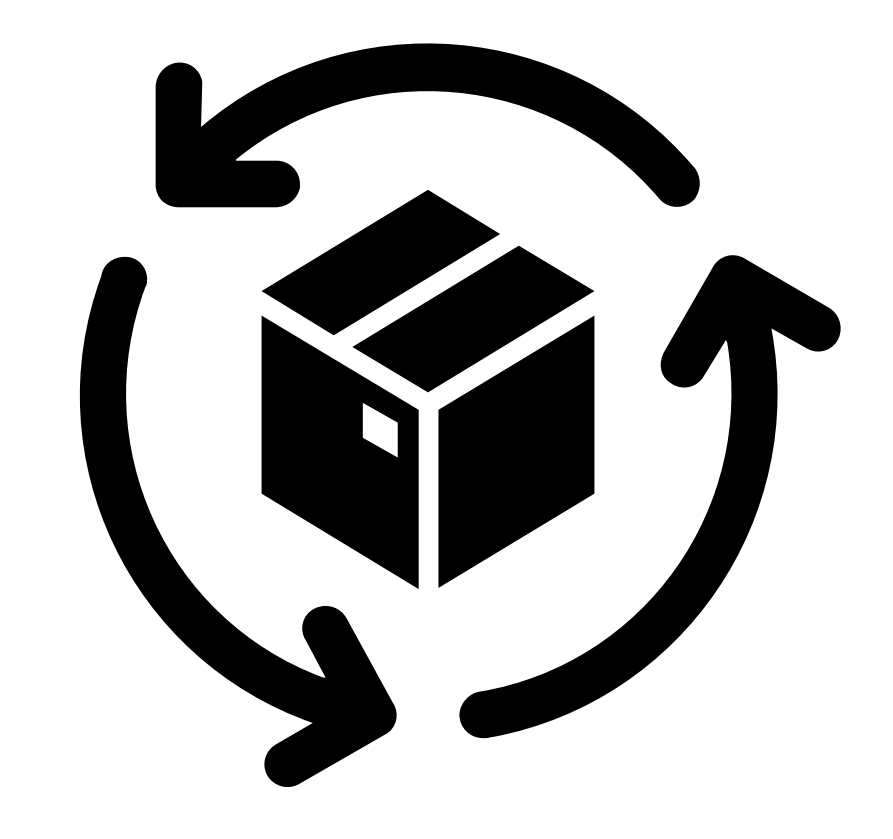

### What can we learn from the dog's model?

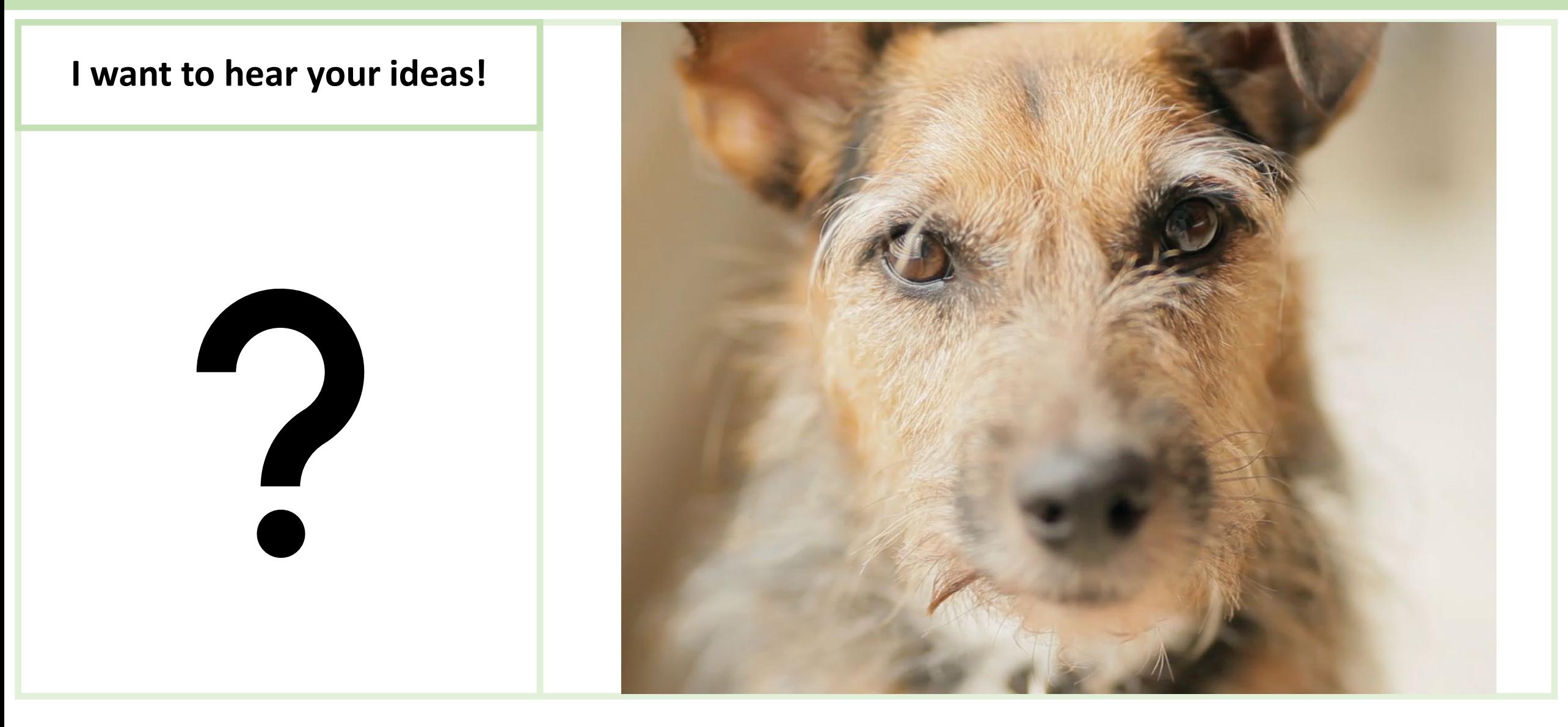

### Classes of Models

Modeling is a very broad concept.

The model we build depends on our purpose, what we already know, and the data we have!

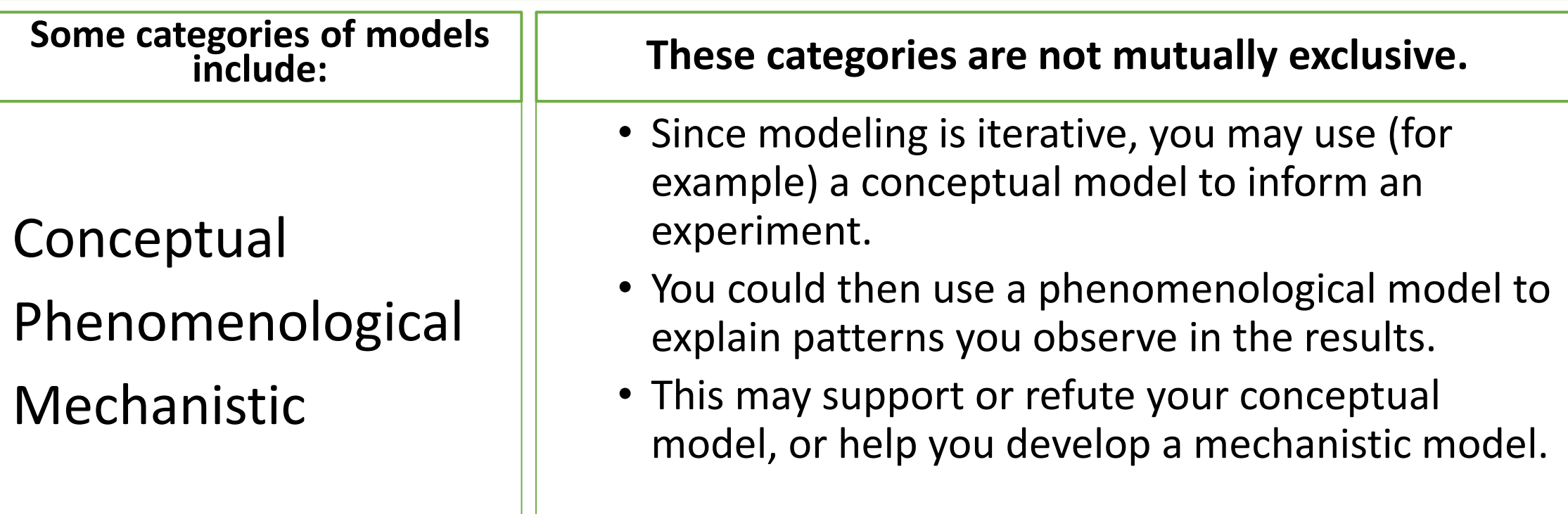

### Conceptual Models

- Conceptual models are useful to identify important components and hypothesize interactions.
- Conceptual models don't have to be **quantitative**.
- A flow chart, or concept diagram can be a conceptual model.

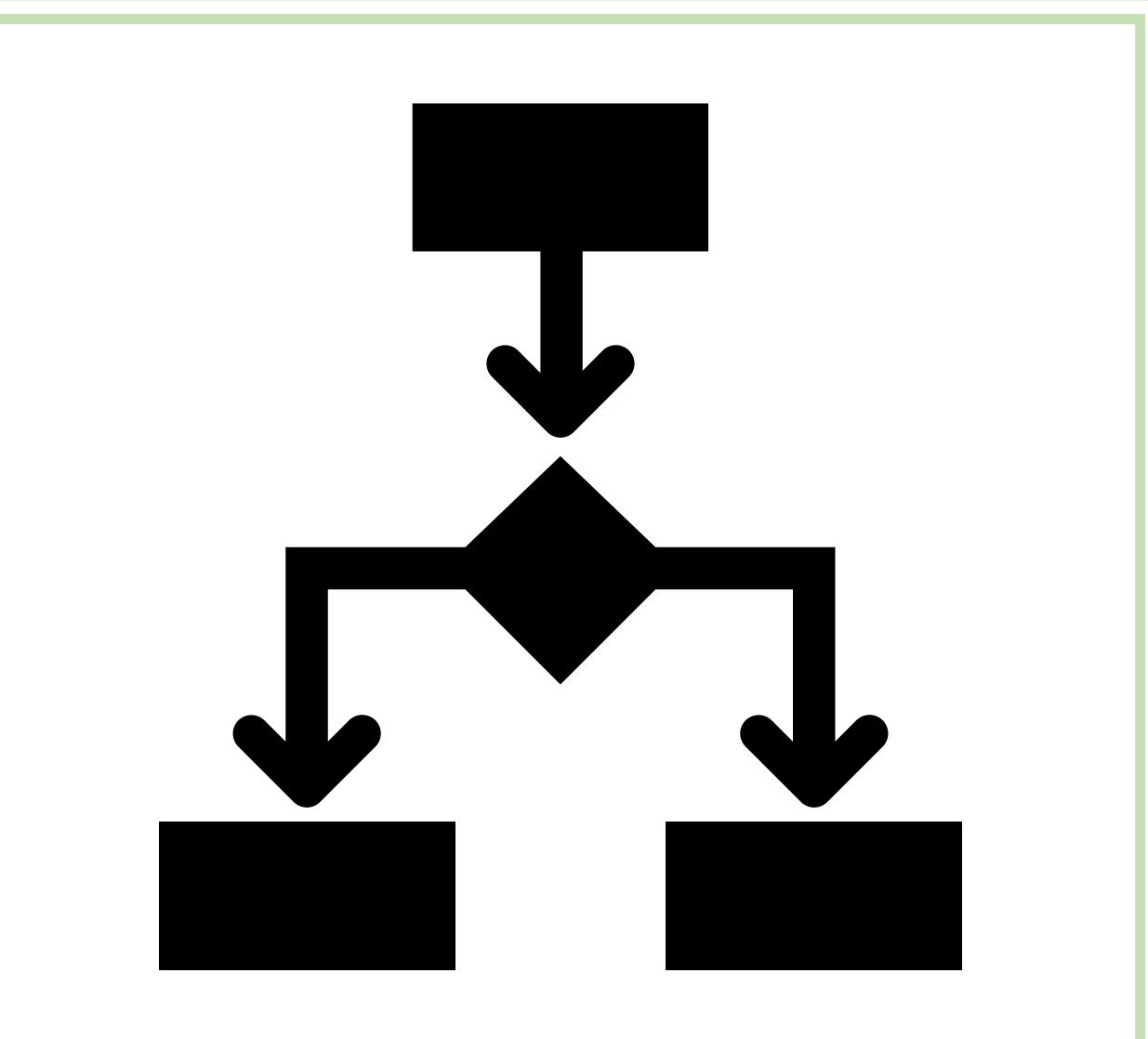

### Phenomenological Models

- Phenomenological models use **quantitative tools** to *describe* observed patterns.
- The form of a phenomenological model doesn't have to reflect the structure of the underlying system.
- Note: *phenomenological* is incredibly hard to spell, and to pronounce so please be patient with me and each other!

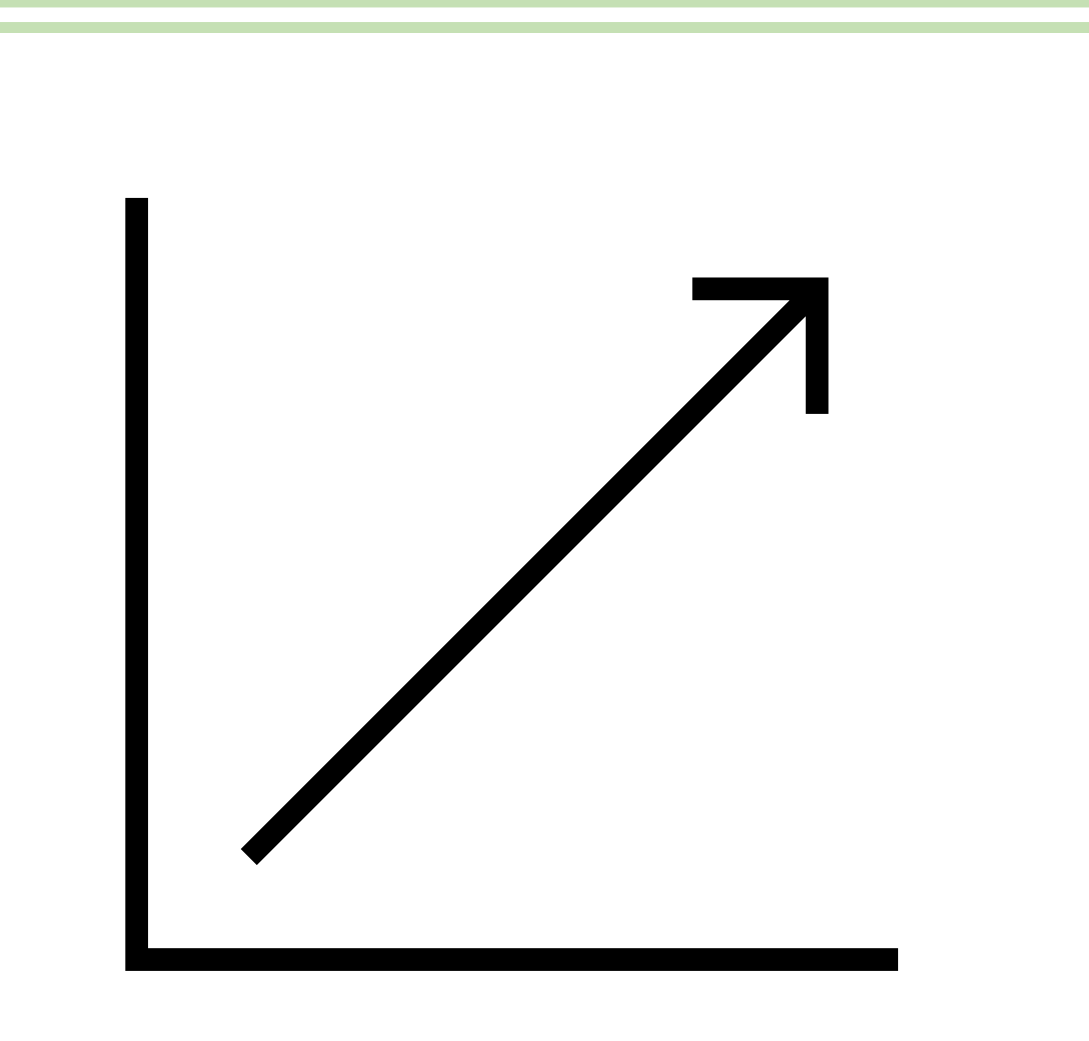

### Mechanistic Models

- Mechanistic models use **quantitative tools** to *describe* observed patterns.
- Mechanistic models use a known or hypothesized structure of the underlying system to specify the model form.

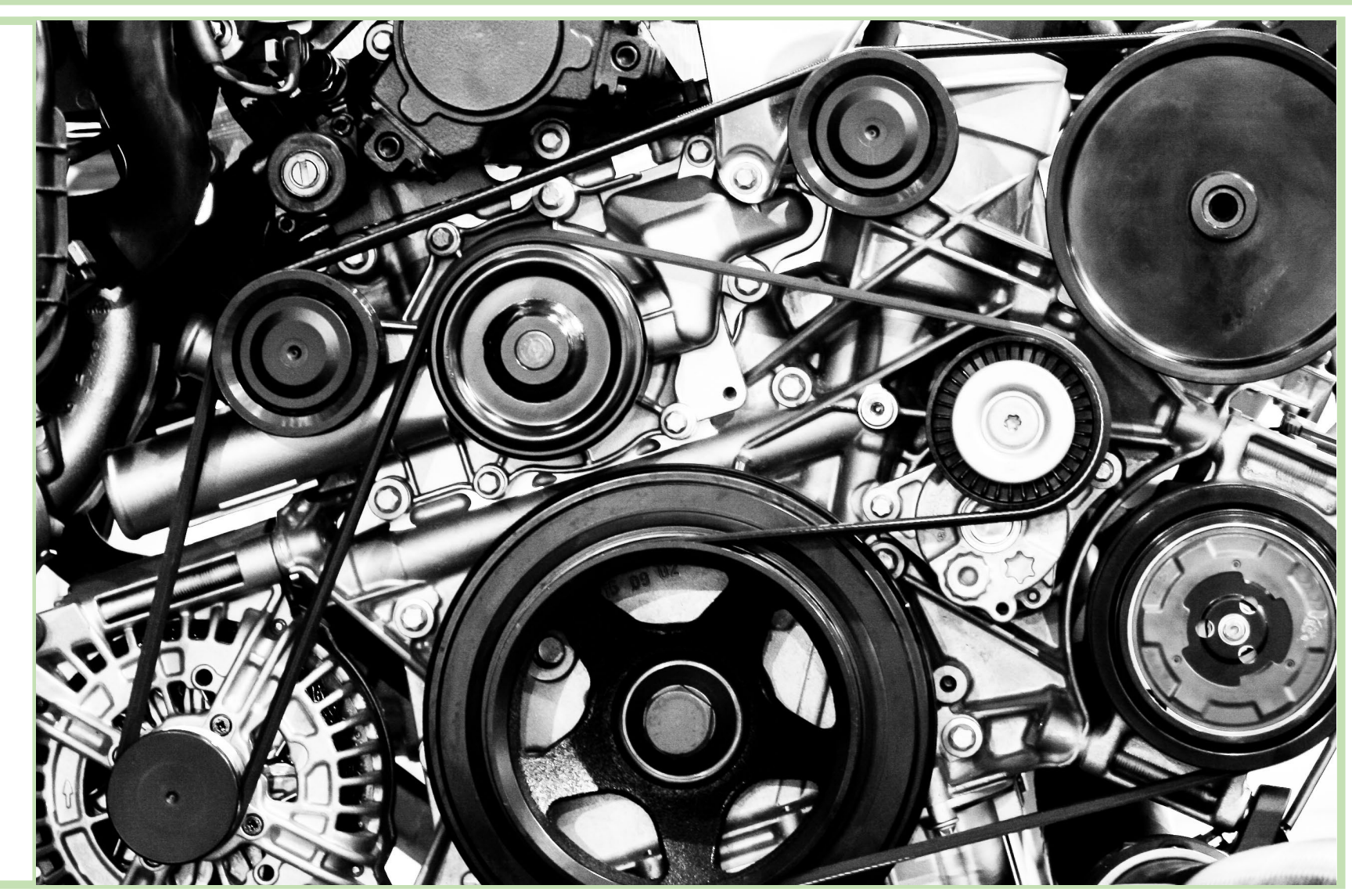

### Some Model Examples

- What are the important components in a mangrove estuary in southern Florida, and how do they interact?
	- Davis et al (2005)
- What are the advantages and differences among fragmentation, variegation, and contour landscape models?
	- Fischer, Lindenmeyer, and Fazey (2004)
- What predictor variables best explain plant presence/absence and cover in vernal pools?
	- Ray and Colligne (2014)
- How well can models of of connectivity describe plant presence/absence and cover in vernal pools?
	- Ray and Colligne (2014)
- Do black bear responses to resource availability conform the Ideal-Free Distribution Model?
	- Beckmann and Berger (2003)

### What is a model?

**In the words of some famous model thinkers:**

"All models are wrong, but some are useful" - George Box

### Everything should be  $\blacksquare$  made as **Simi** as possible but no simpler Albert Einstein

# Computing for Scientists

# Objectives

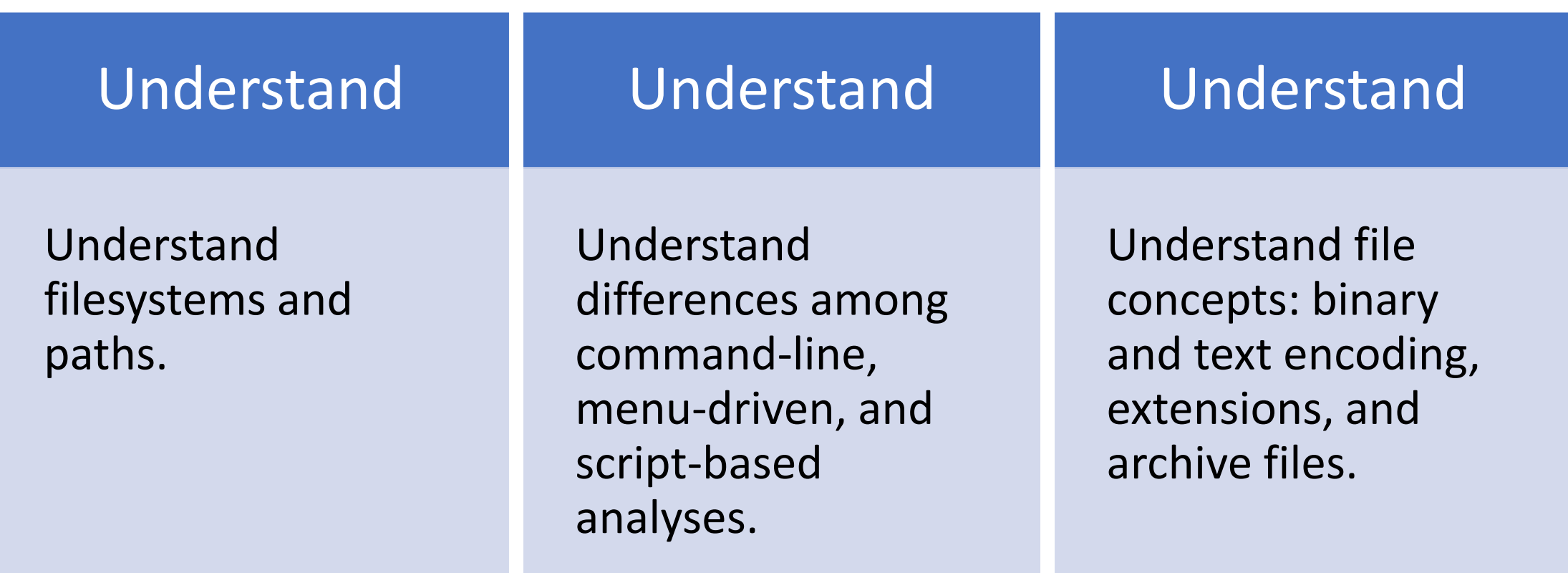

### Important Concepts and Details

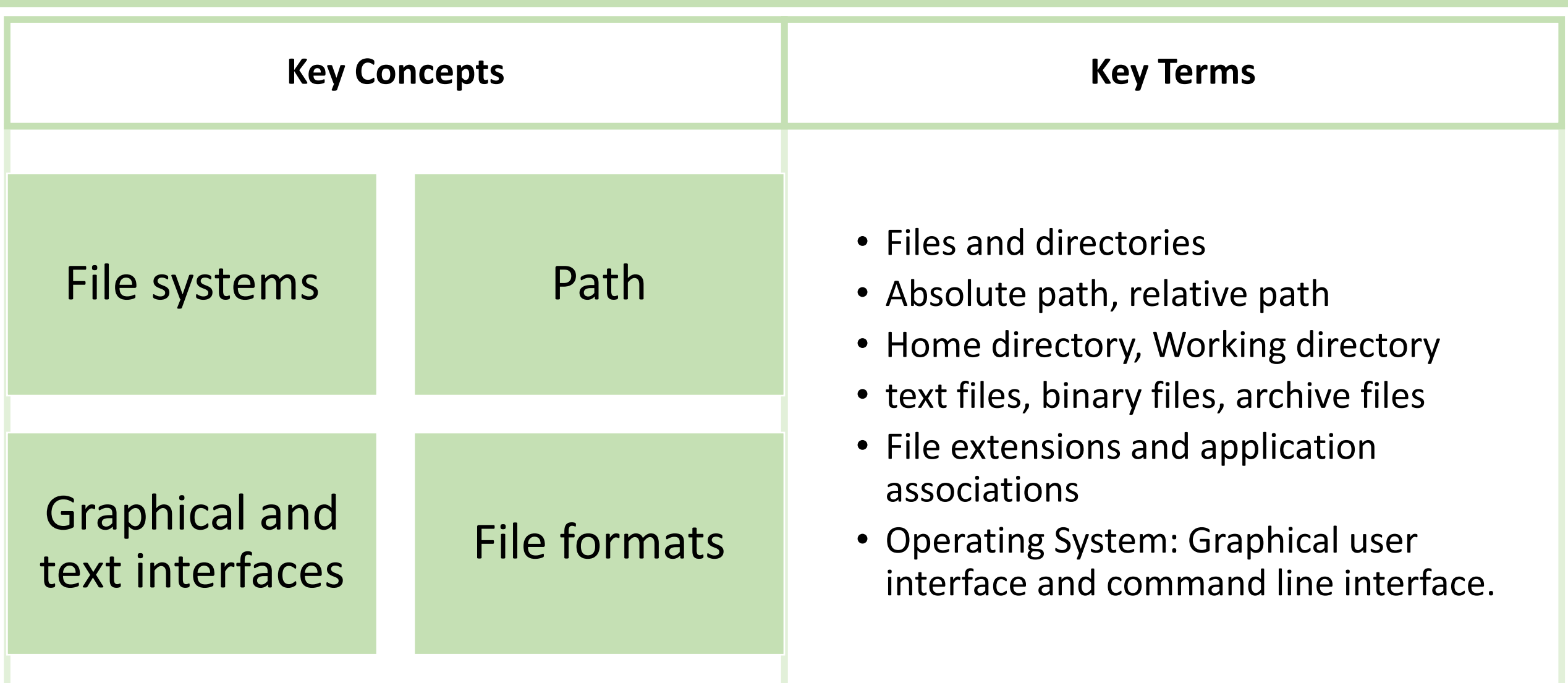

### Content Note

Some or all of the material in this lecture deck may be review for you.

However, in my teaching I've found that an incomplete mastery of these foundational concepts at the beginning of the course results in lots of headaches, frustration, and wasted time (yours and mine) down the road.

I expect that many of you will know some or all of these concepts, and that many of you won't be familiar with any of them!

If the material in this deck is unfamiliar, don't panic! There's an internal logic - we'll learn it in a systematic way.

If the material in this deck is easy for you, don't worry. Things will get more challenging soon!

# Why do we have to know about filesystems?

If you can answer all of these questions, you may skip this lecture:

- How are files stored and organized on your computer?
- Where is my user directory?
- Where is that file that I just downloaded from my browser?
- What is wrong with **New Folder (3)**?
- Why shouldn't I submit an assignment with the filename **Untitled document (27).docx**?
- How do associate files with a '.Rdata' extension with Rstudio?
- What happens if I try to open a binary file using a text editor?
- Why is it better to use relative paths when you want to collaborate?
- My program just autosaved my file, hooray! Now where is it?

### GUIs hide what goes on behind the scenes

You use a Graphical User Interface (GUI) to control the vast majority of modern computing devices.

GUIs have huge advantage because you can quickly and easily perform complex tasks via just a few clicks or swipes.

GUIs make using our computer more intuitive and save us from hours of repetitive tasks, that we might have to perform with a **command prompt**.

GUIs are very easy to use, but they are only an interface that hides all of the complex processes that happen behind the veneer.

To become proficient at working with data and computers as scientists, you have to learn some of the messy stuff that goes on inside.

### What is a filesystem?

A file system is a kind of like **map** that your computer uses to organize **files** and **directories** on a data storage device.

What is a directory?

Directories, also known as folders, are like containers that can hold files or other directories.

What is a file?

A file is a collection of information that is stored as a single, discrete unit on your computer.

Both files and directories are identified by **names**.

### Directory structures

**Your computer's file system is organized similarly to a tree: There is a root directory on your storage medium that contains all the other files and directories. To find a file, your computer traverses the branches of the tree following the directions contained in the** *path*

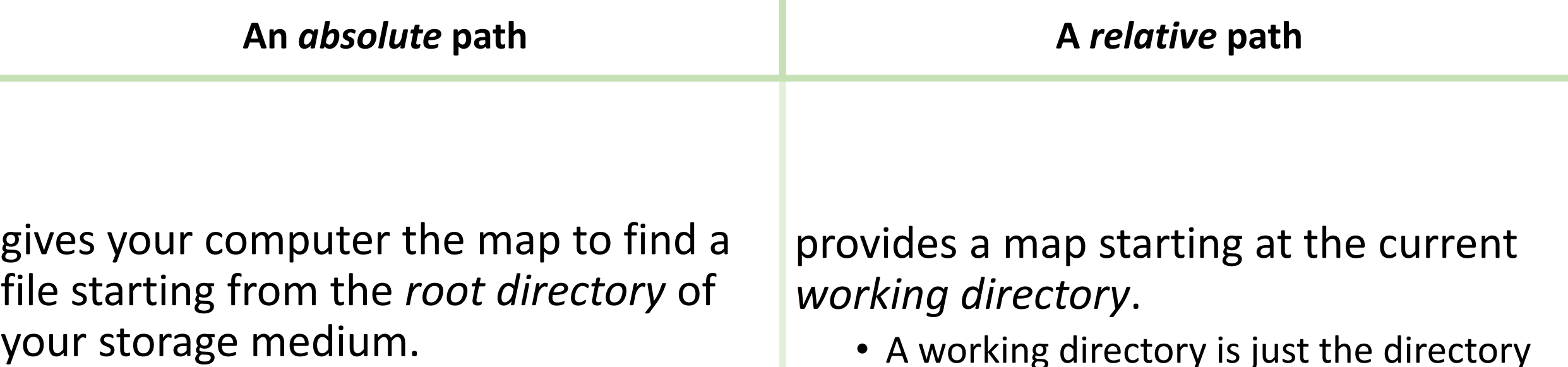

• An *absolute path* is never ambiguous.

• A working directory is just the directory that a program is currently pointing to.

# Types of files

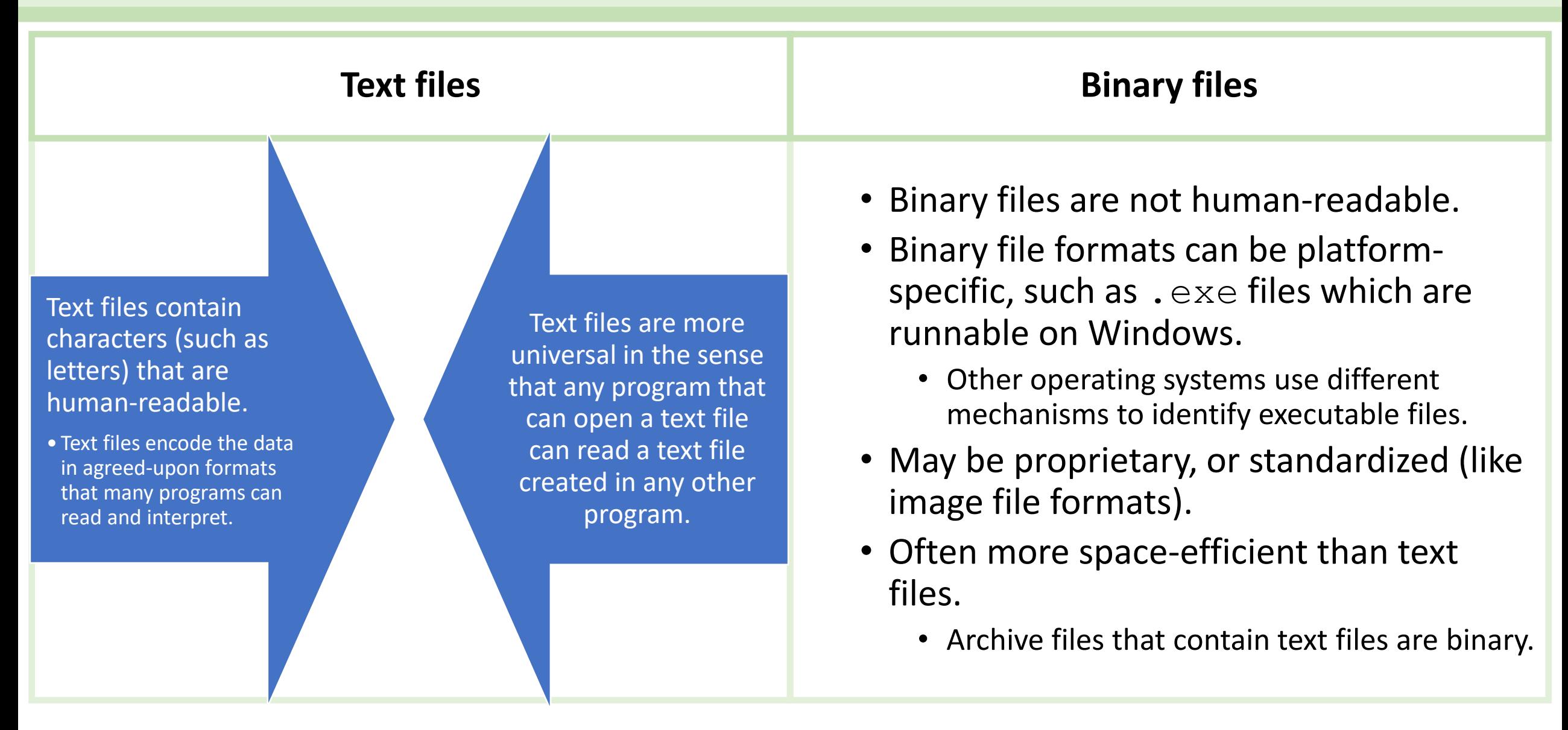

### File extensions and associations

### **Filenames usually consist of two or more blocks of letters separated by periods:**

• file\_01.txt

### **The extension is meant to communicate the** *file type* **or** *file format***.**

- Think of image files that have extensions like . png or .  $ipq$ .
- A changing a file extension does not change the contents of the file, but it can change the *association*.

# **Your operating uses the** *file extension* **to guess, i.e. associate, the file type and which program it should open with!**

**NOTE: you should never use spaces in your filenames. Even though your operating system will allow you to do so, many applications will have trouble with files and folders whose names have spaces.**

### Archive files

- Archive files can contain copies of a directory structure, which itself can contain files and other directories.
- The most familiar archive format is .zip. Other common formats are .tar and .gz.
- Archive files are typically (but not always) *compressed*
	- Compressed files are in any of several specialized *binary* formats.
- Archive files are a convenient way to share multiple files and directories as a single unit.

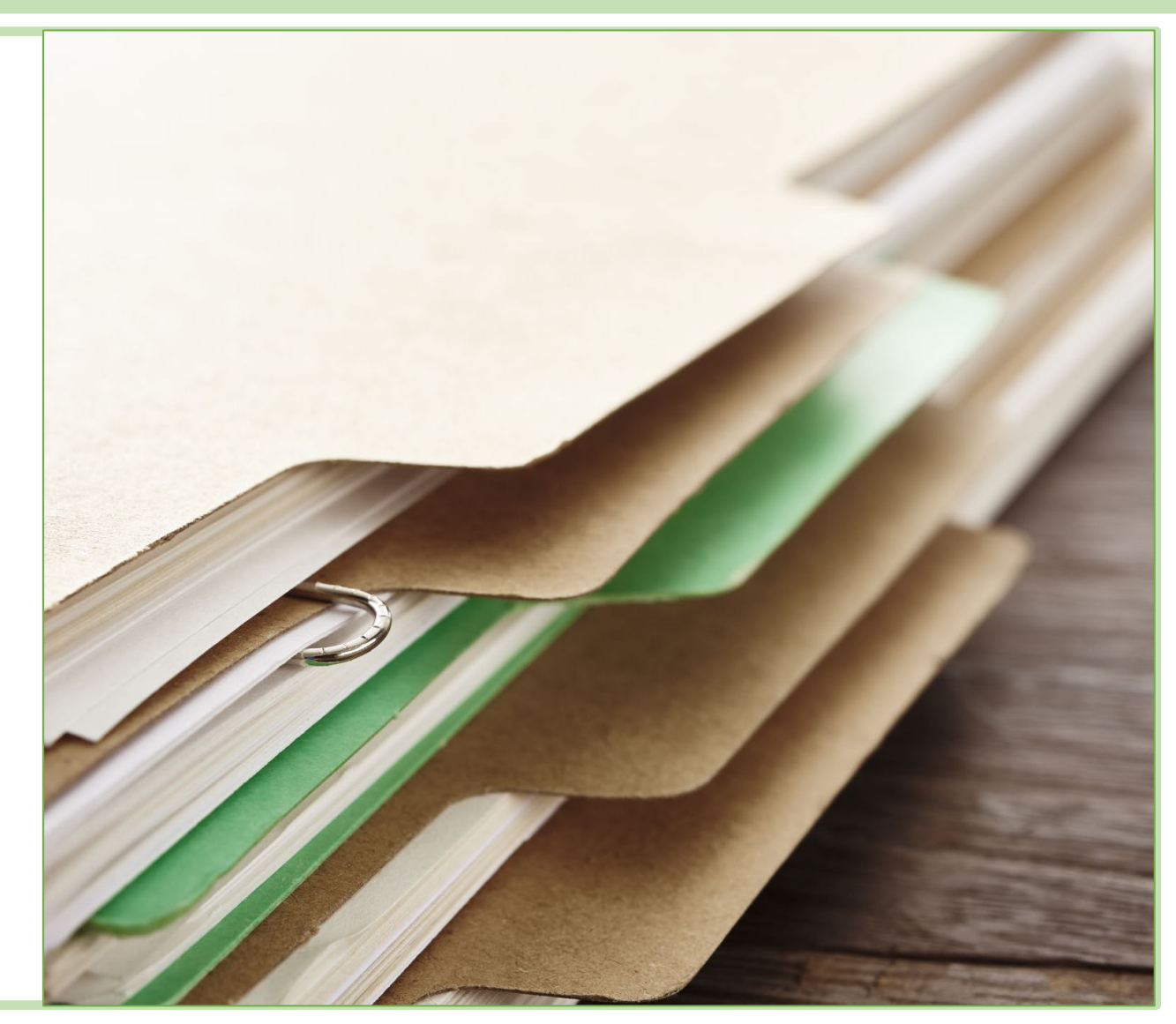

- How is everybody's first week going?
- Assignment Due Dates: we're working to get them updated from last year. Moodle……..
	- All September due dates are correct.
	- October and beyond are being double-checked, will be confirmed soon.
- Ana's office hours: Mondays 10 noon.
	- Virtual, find the Zoom link on Moodle

- Assignments: Lecture assignments are due on Sundays
	- 1. Objectives assessment: Complete by Sunday Sep
	- 2. Software Setup: Due Sep 18, but don't wait!
	- 3. Week 2 reading questions: Sep 18<sup>th</sup>. Get started on the Bolker reading early!
	- 4. DataCamp and RNotebooks: Sep 25<sup>th</sup>.
		- 1. Don't wait, you'll probably want to use R Notebooks for your other assignments!
- Assignments: Lab assignments are due on Saturdays
	- 1. Lab 1: Due Sep  $19<sup>th</sup>$
	- 2. Lab 2: Due Sep 26<sup>th</sup> but don't wait. Lab 2 is quite a bit more challenging than lab 1!

### **Example 2 Filte course and assignment websites are complicated**

- I've done my best to logically organize materials.
- This is a hard class and there are a lot of materials!
- Assignments are meant to be as incremental and self-guiding as possible.
- I've tried to make the conceptual leaps you have to make are incremental and reasonable.
- If you feel that there was not enough info in the intros/walkthroughs, please let me know sooner rather than later.
- Let's make sure you haven't missed part of the instructions/walkthroughs or that I have left out important info!
- I want to make sure everybody knows how to navigate the tab system on the website; please check out the Echo360 video (it's brief).
- If after a reasonable amount of time you are still confused… reach out!

### Broken links and website/Moodle issues: Keep reporting them to me

• Thank you to students who have already reported issues!

### $\triangleright$ These first few weeks are very R-heavy.

- Try not to get too frustrated, R will get a lot easier as you work with it.
- We'll be able to concentrate more on concepts after we get the software running smoothly.

# Course Software: R and RStudio

### Key concepts

- What is an R?
- Why should I learn it?
- What is RSTudio?

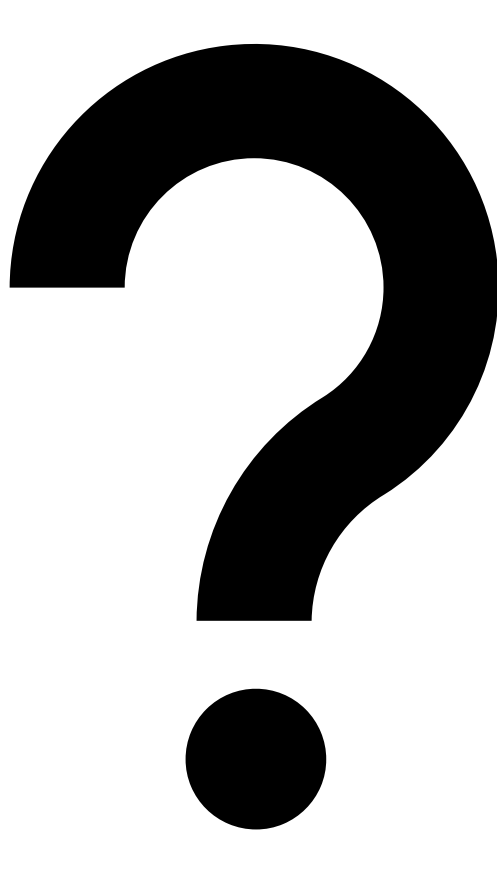

### What is R?

**R is a statistical** *programming language***. R has many desirable qualities, for example:**

- It is open-source and extensible
- There are thousands of *packages* for just about any kind of analysis you might need to do.
- R is *somewhat easy* to learn compared to many other languages.
	- It is a *high level* language: many technicalities occur behind the scenes so code is compact.
	- It is [mostly] *vectorized*
	- It is an *interpreted* language, so more forgiving of errors than a *compiled* language.

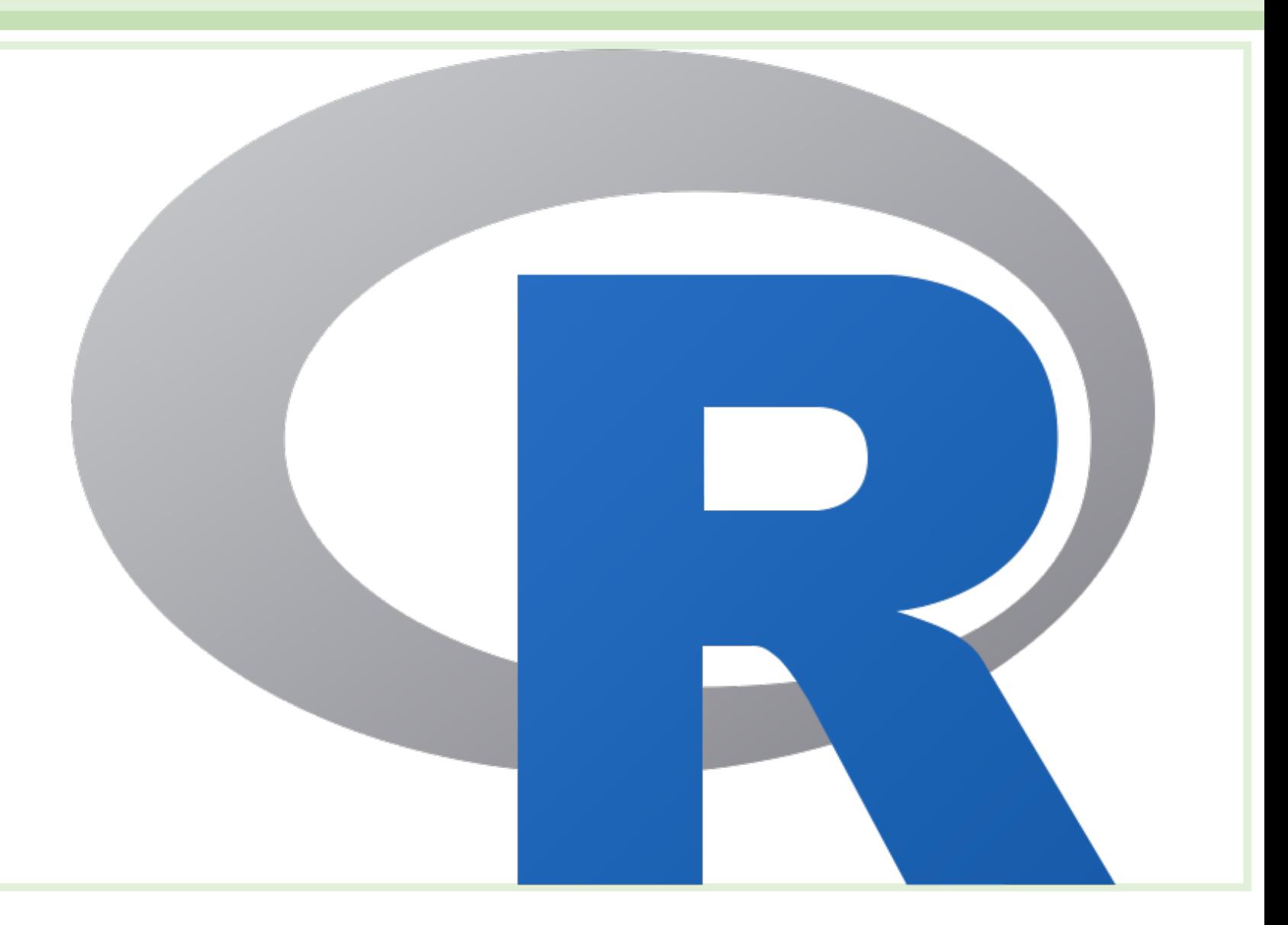

# Do I really need to learn R?

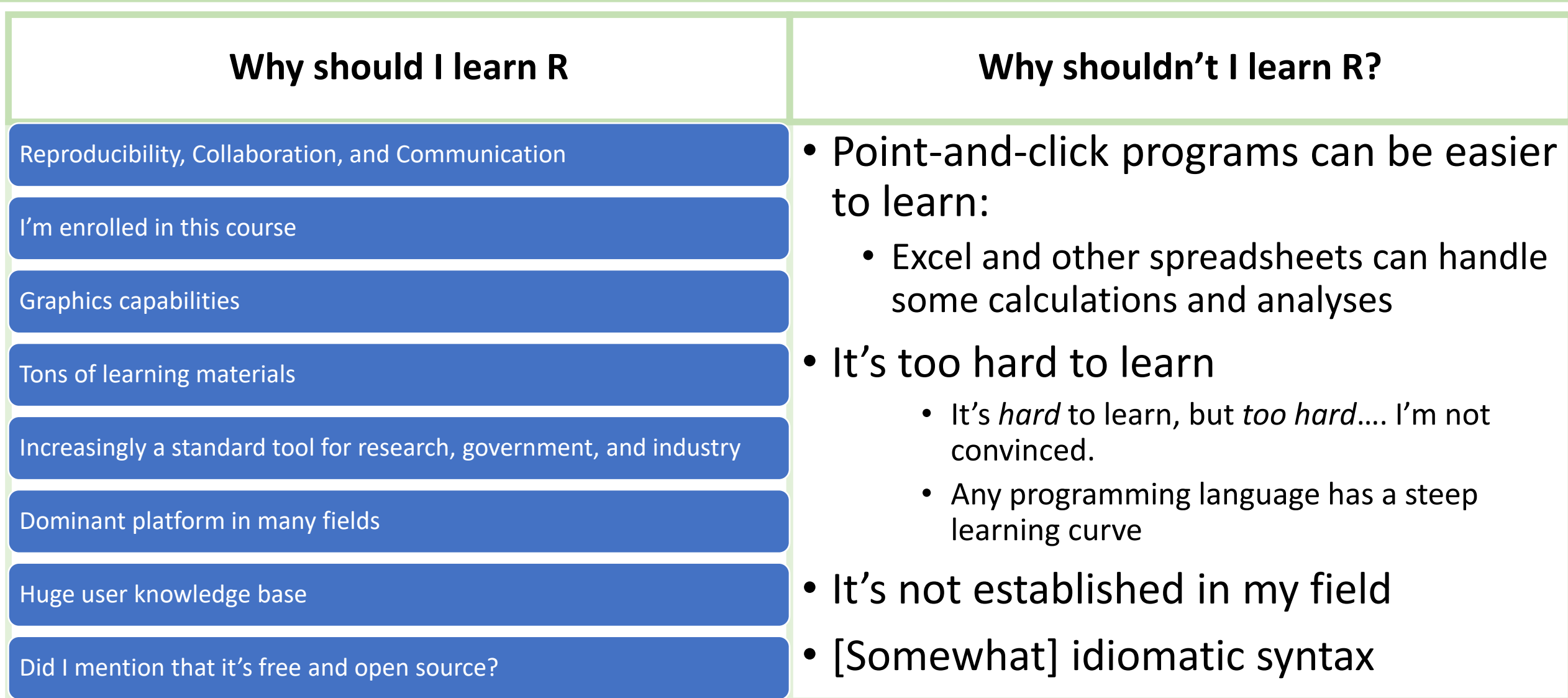

### What is RStudio

**RStudio is an Integrated Development Environment (IDE)**

- Provides a user-friendlier interface to R
- Provides lots of tools to organize projects
- RSTudio and kinttr + RMarkdownMarkdown/mark up language for creating webpages, pdfs, presentations and other documents
- Embed R code and graphics

# Studio

### Where to get R and RStudio

R is maintained by the Comprehensive R RStudio is at <https://rstudio.com/> Archive Network:

• <https://cran.r-project.org/>

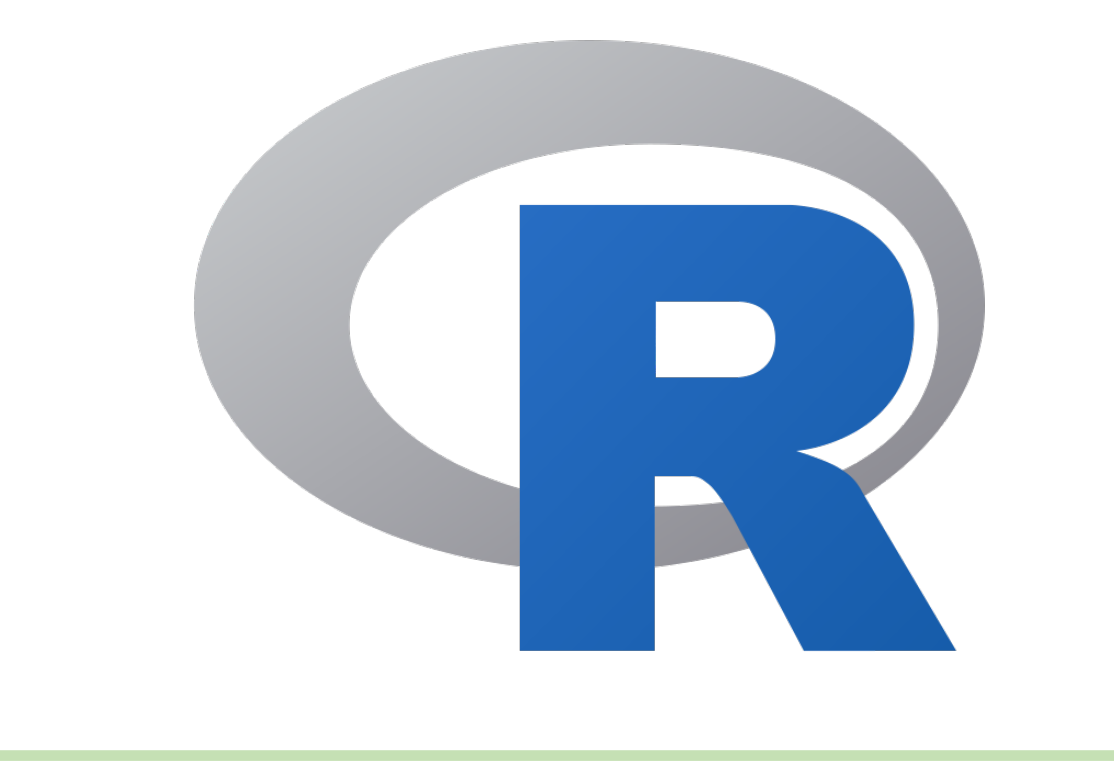

• The basic RStudio desktop application is free and open-source!

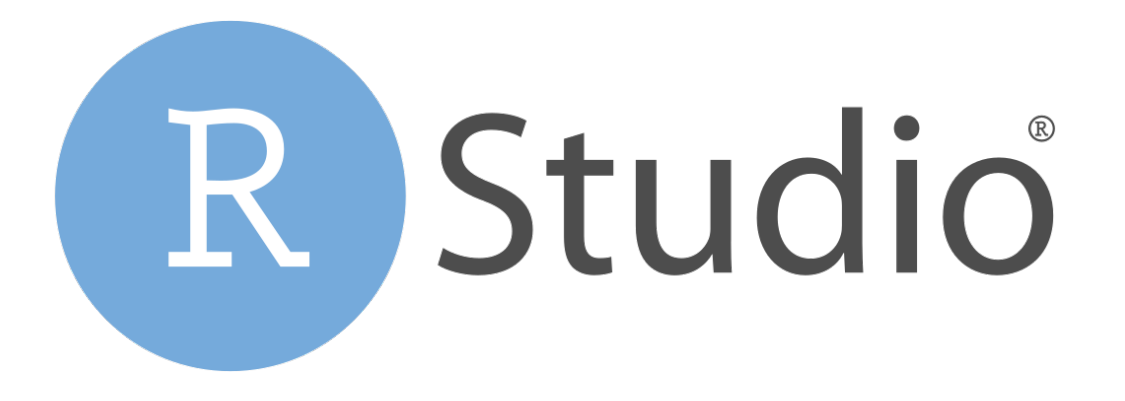

### Some R Examples

### **What can I do with R?**

- Create graphics
- Create *models*!
- Use it as a calculator.
- I'll show some examples using the built-in dataset 'mtcars'.
	- It contains data from an experiment about driving velocity and stopping distance.

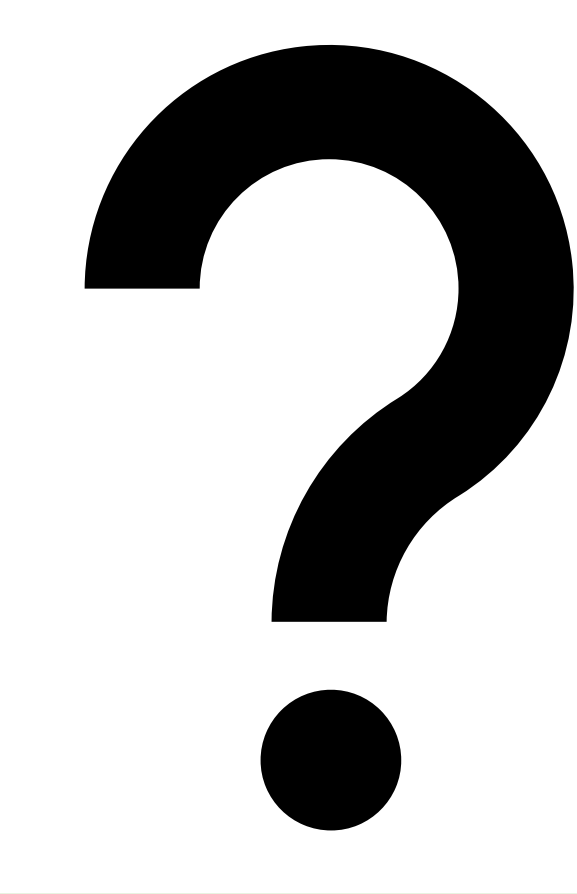

### R examples: Basic plotting 1

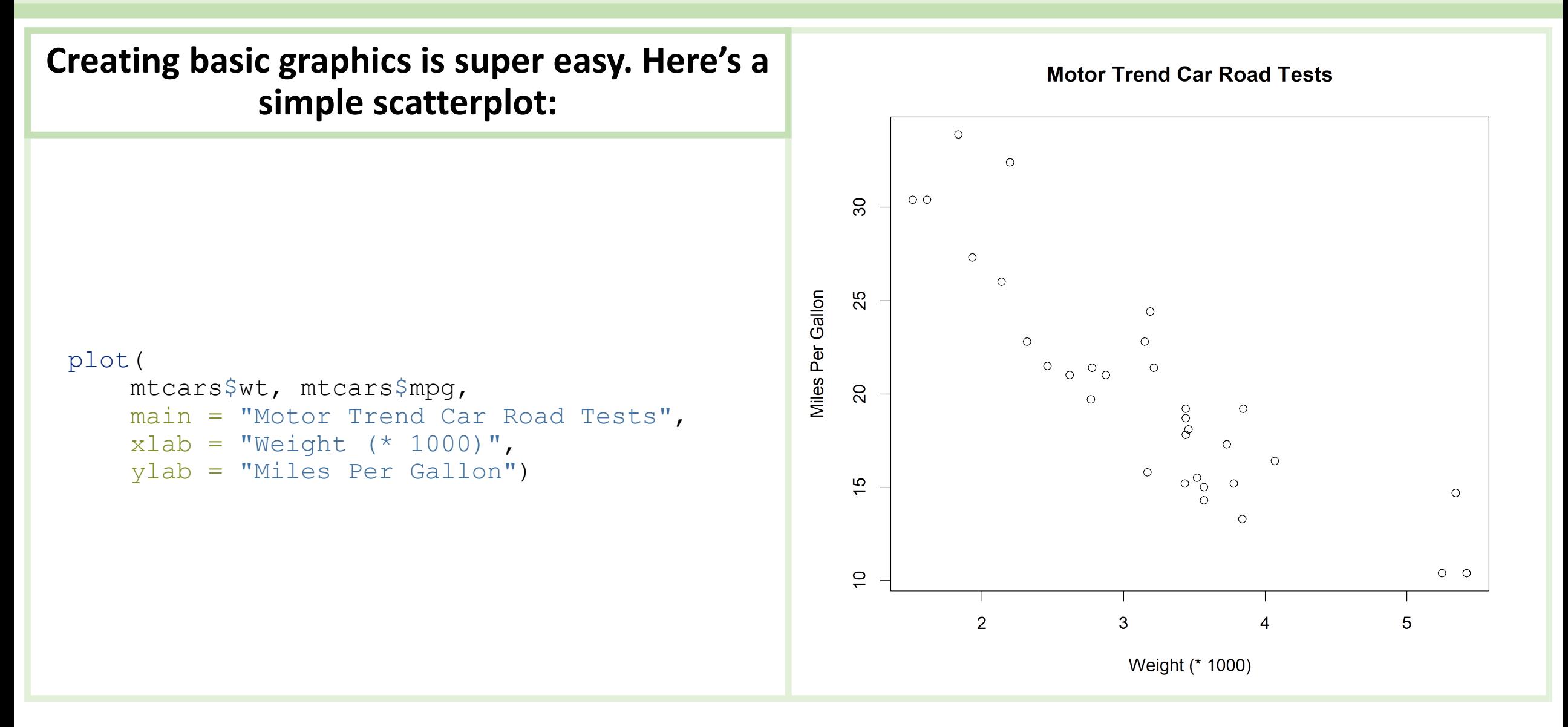

### R examples: Basic plotting 2

**You can also include multiple panels within the Motor Trend Car Road Tests Motor Trend Car Road Tests same figure using slightly more complicated code:**  $\overline{\circ}$  $\circ$   $\circ$  $\circ$  $\overline{5}$ par( $mfrow = c(2, 2)$ )  $\overline{30}$  $\infty$ **Miles Per Gallon** Weight (\* 1000) plot( 25 mtcars\$wt, mtcars\$mpg,  $\Omega$  $\circ$   $\circ$  $\overline{5}$  $\infty$ main = "Motor Trend Car Road Tests",  $\frac{10}{2}$  $xlab = "Weight (* 1000)"$  $\circ$  $\mathbf{\alpha}$ ylab = "Miles Per Gallon")  $\overline{C}$  $\circ$ plot(  $\mathfrak{p}$ 3 5 50 100 150 200 250 -300 mtcars\$hp, mtcars\$wt, Weight (\* 1000) **Gross Horsepower** main = "Motor Trend Car Road Tests",  $ylab = "Weight (* 1000)"$ ,  $x$ lab = "Gross Horsepower") **Motor Trend Car Road Tests Motor Trend Car Road Tests** boxplot( wt  $\sim$  cyl, data = mtcars, **LO LO** main = "Motor Trend Car Road Tests", Weight (\* 1000) Weight (\* 1000)  $vlab = "Weight (* 1000)"$  $\overline{4}$ xlab = "Number of Cylinders")  $\infty$  $\infty$ boxplot( $\frac{wt - c}{wt - c}$  $\sim$  gear, data = mtcars,  $\mathbf{\Omega}$  $\mathbf{\Omega}$ main = "Motor Trend Car Road Tests",<br>vlab = "Weight (\* 1000)",  $y \neq a$  = "Weight (\* 1000)", 8 3 6 xlab = "Number of Forward Gears") Number of Cylinders Number of Forward Gears

### R examples: Fancier plotting

The previous figures used *base R* plotting.

There are many other *packages* for creating fancier plots or plots for specialized purposes.

This plot was created using the ggplot2 package:

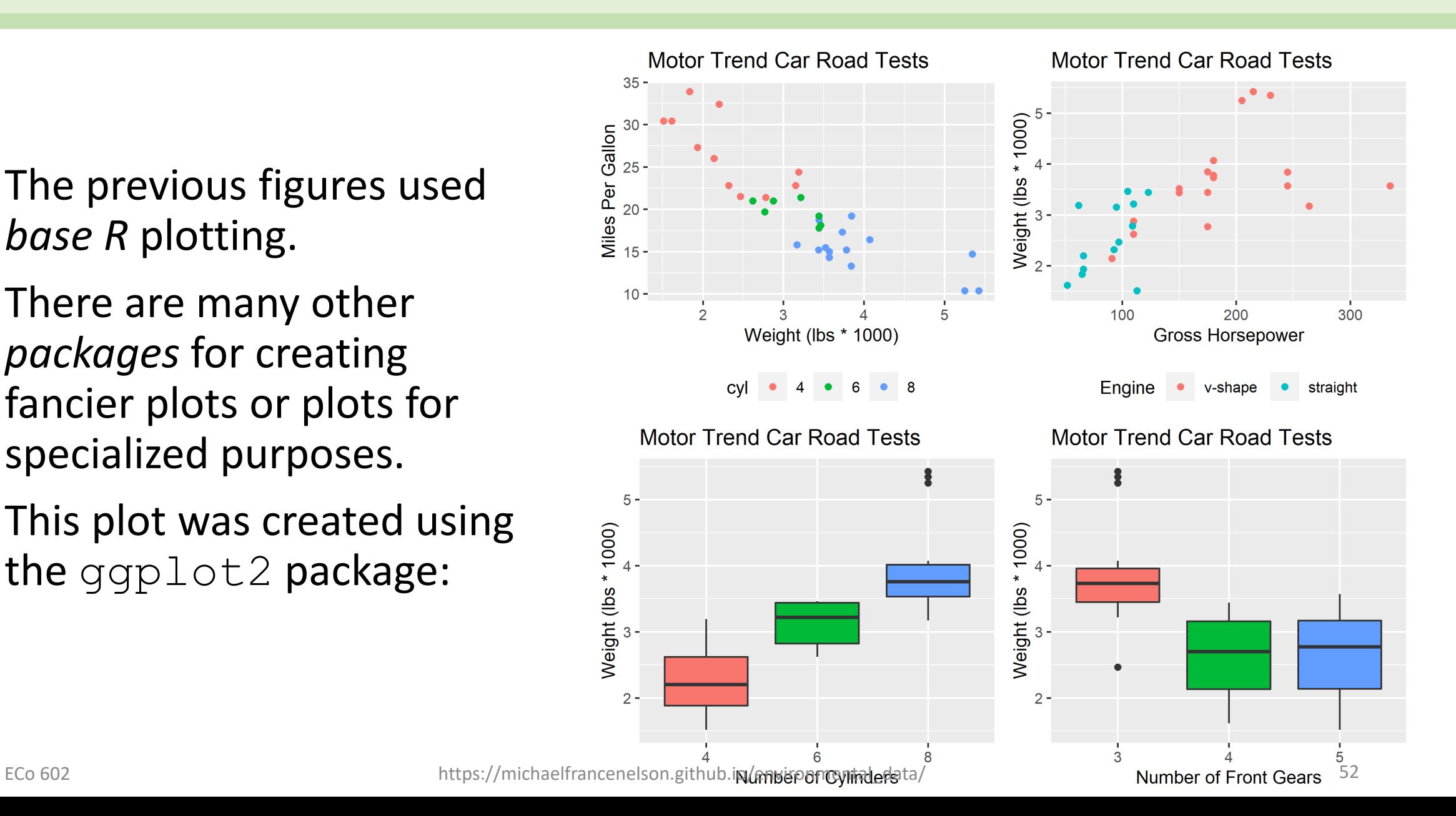

### R examples: Linear Regression

**R has a** *formula notation* **which makes specifying a model very intuitive. For example, we can create a simple linear regression of displacement and miles per gallon:**

```
data(mtcars)
fit 1 =lm(disp ~ mpg,data = mtcars)
```
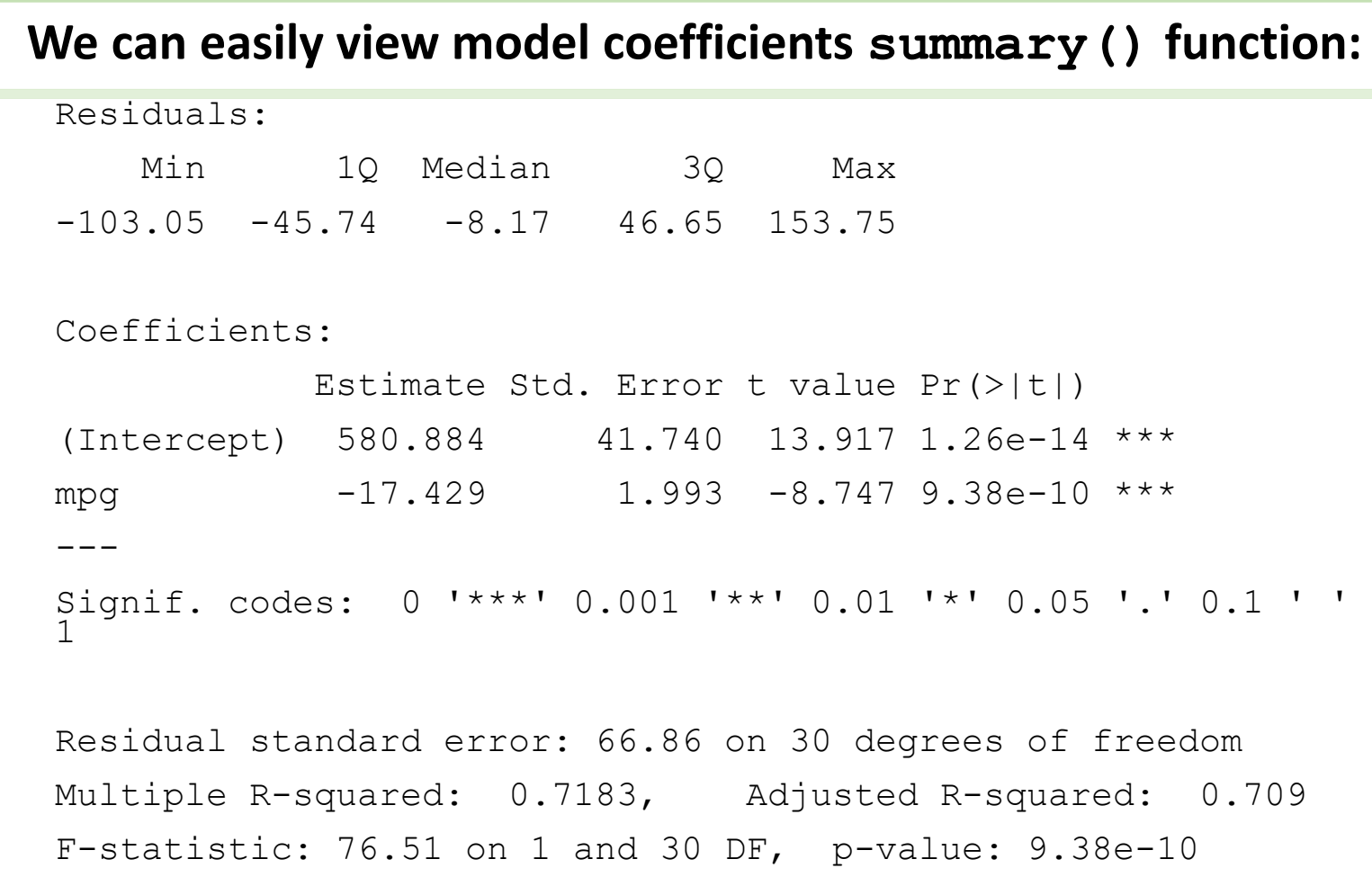

### R examples: Linear Regression

**ggplot to the rescue!**

- It's easy to plot the model with 95% confidence intervals using ggplot!
- We'll talk a lot more about regression and confidence intervals soon enough…

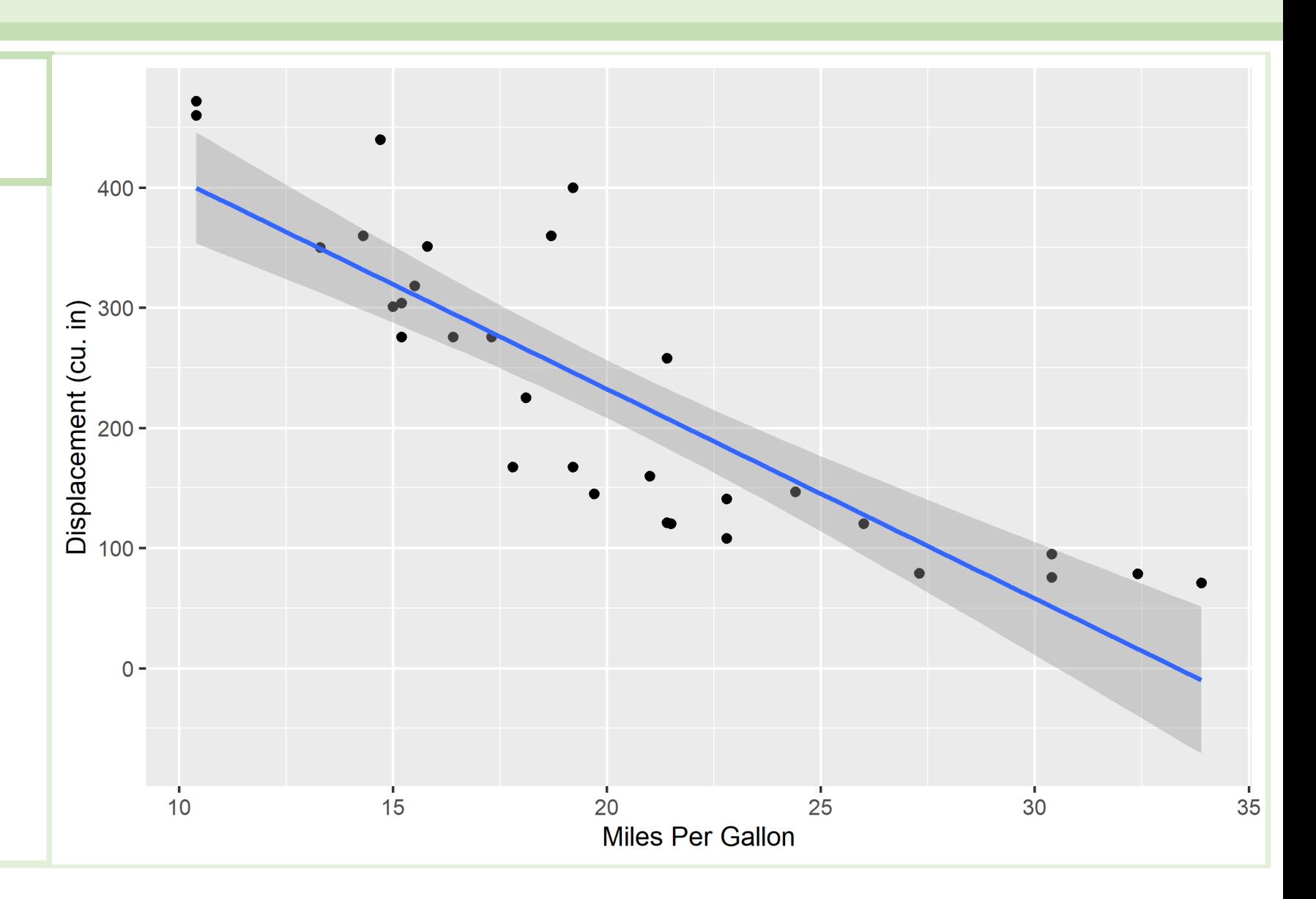

# For Thursday

- Familiarize yourself with the course Moodle and github sites.
- Begin the software setup assignment
	- We may have some time in class for assistance so bring your questions
- Model Thinking In class
	- Read Epstein's Why Model article (it's brief and fun).
	- Review the Model Thinking slides from Deck 1.
- Learning Objectives Assessment: Please complete at your earliest convenience.

### Companion In-Class Modeling Activity

### **Let's Model!**

Now that you have an idea of what I mean by model thinking, let's put our skills to work using some real ecological scenarios.

[Click here to link to the assignment description.](https://michaelfrancenelson.github.io/environmental_data/assignments/week_01_group_model_thinking.html)

You can also find it on the course github site under 'In-Class Activities'

Please make sure you read through the assignment instructions and the scenarios before you come to class.

### References for the example models

- Beckmann, J.P., and Berger, J. (2003). Using Black Bears to Test Ideal-Free Distribution Models Experimentally. Journal of Mammalogy 84, 594–606.
- Davis, S.M., Childers, D.L., Lorenz, J.J., Wanless, H.R., and Hopkins, T.E. (2005). A conceptual model of ecological interactions in the mangrove estuaries of the Florida Everglades. Wetlands 25, 832.
- Fischer, J., Lindenmayer, D.B., and Fazey, I. (2004). Appreciating Ecological Complexity: Habitat Contours as a Conceptual Landscape Model. Conservation Biology 18, 1245–1253.
- Ray, C., and Collinge, S.K. (2014). Quantifying the dominance of local control and the sources of regional control in the assembly of a metacommunity. Ecology 95, 2096–2108.

### In-Class Model Thinking

**Instructions** 

- 1. Spread out into even groups
- 2. Introduce yourselves to your classmates at the same table as you
- 3. Find the Model Thinking self-select groups in Moodle
	- 1. Create a group and add all your members to it
- 4. Choose a scribe this person will type the answers into the text input box in the Moodle assignment
- 5. Submit your answers!
	- 1. Only the scribe needs to submit the submission will apply to the whole group.

### For Next Week

Make sure you start on the lecture assignments ASAP:

- Software Setup
- RNotebooks
- DataCamp 1
- All about data!
	- Types, scales, recording, etc.
	- Model thinking and data

### Questions for Me?

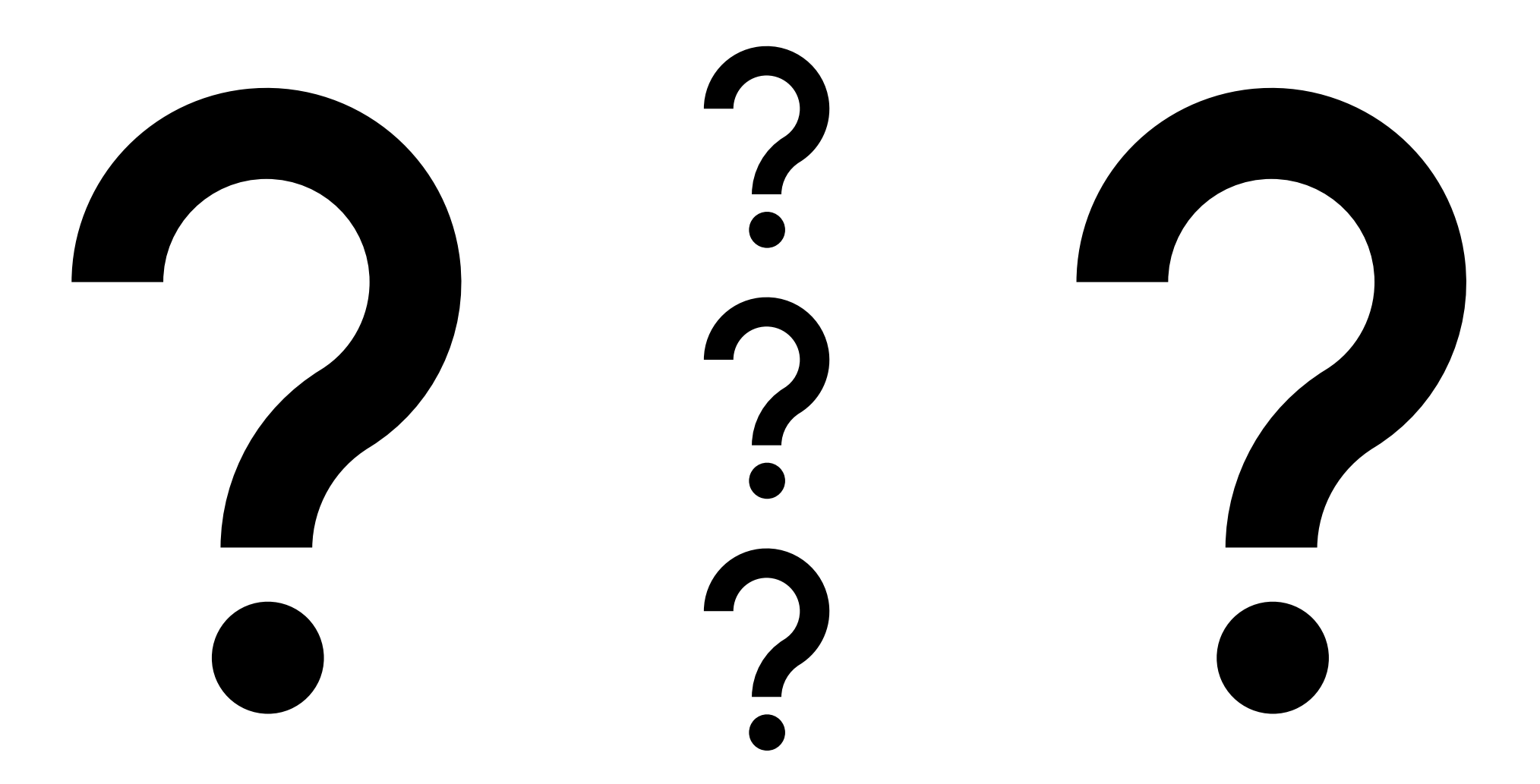

### Model Thinking: In-Class

- **≻Self-select your groups in Moodle**
- Choose a scribe, or use a shared cloud doc. Onedrive???
- **≻Submit assignment report in Moodle**